# <span id="page-0-0"></span>Anexo B - Especificação dos Requisitos do Software

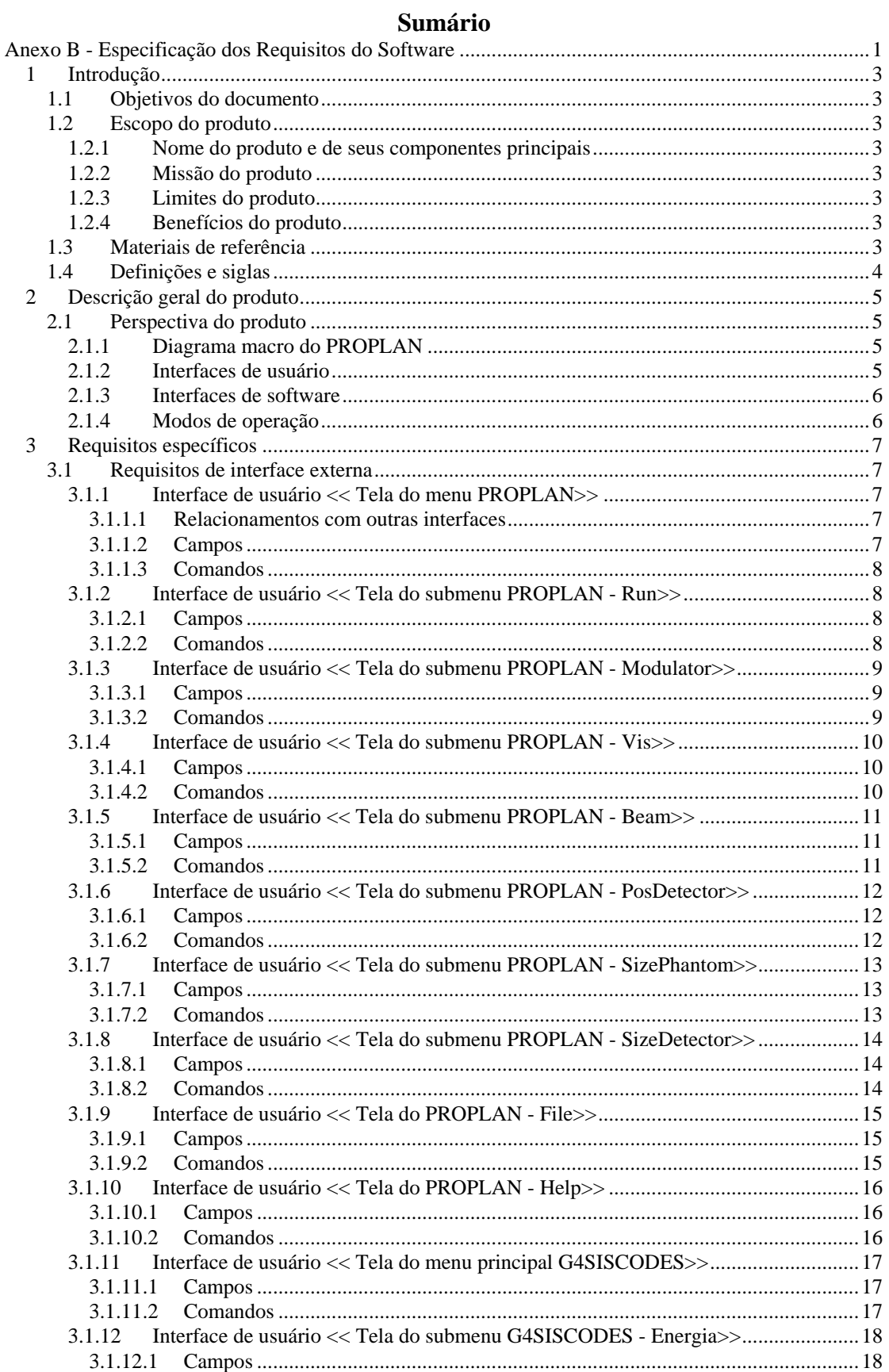

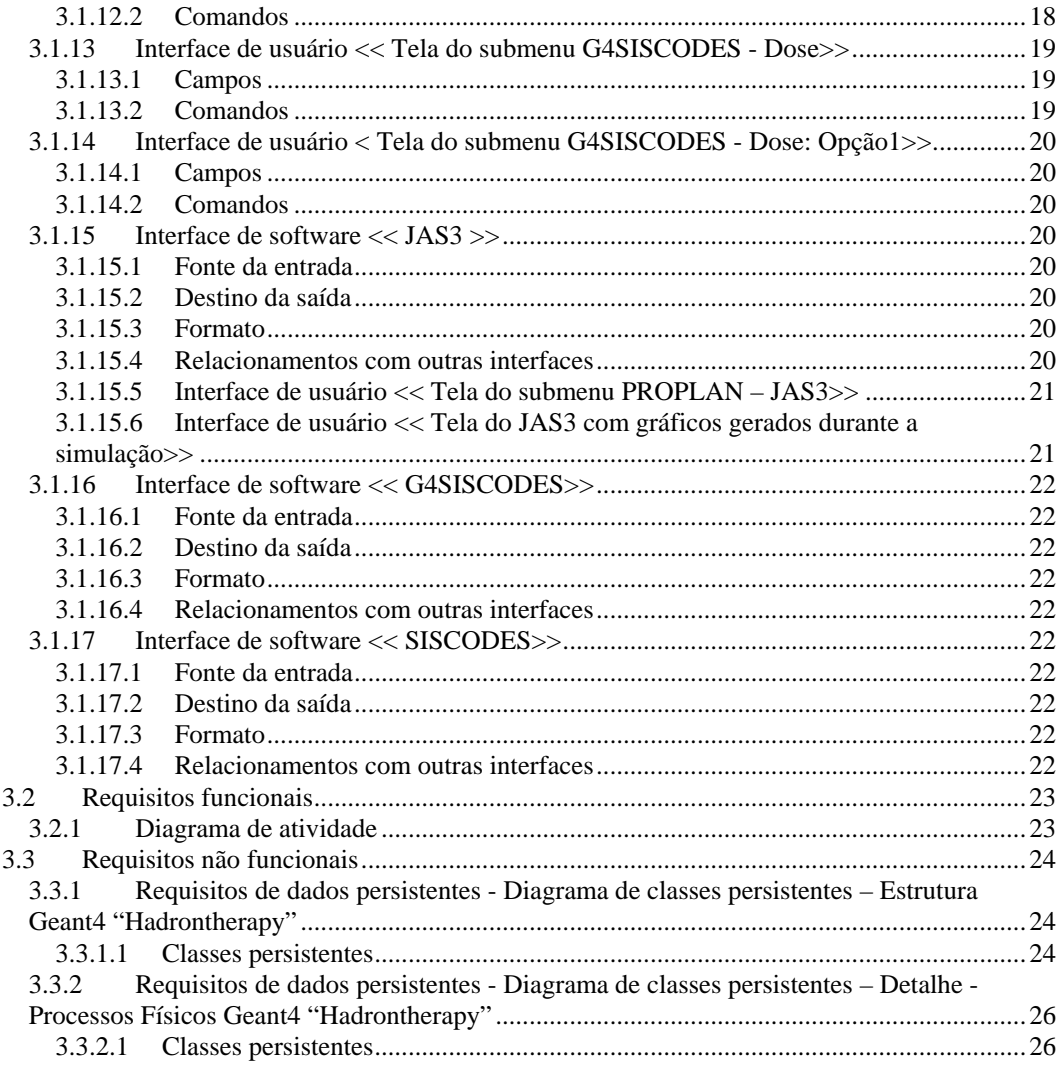

# <span id="page-2-0"></span>*1 Introdução*

## **1.1 Objetivos do documento**

Descrever e especificar os módulos computacionais para auxiliar o planejamento radioterápico por prótons em enfermidades malignas oculares.

## **1.2 Escopo do produto**

#### *1.2.1 Nome do produto e de seus componentes principais*

O PROPLAN contém os seguintes módulos: *Módulo de Operação, Módulo de Conversão* e o *Módulo de Informações Nucleares* que é um pacote incluído no código Geant4 (*GEometry ANd Tracking Toolkit)*, customizado para atender aos objetivos do PROPLAN.

#### *1.2.2 Missão do produto*

O PROPLAN, implementada no ambiente Linux, agrega ferramentas a partir do conceito de *software* livre, e que poderá ser utilizada como apoio para o planejamento radioterápico.

#### *1.2.3 Limites do produto*

1. O PROPLAN é baseado no código Geant4, no ambiente Linux, com variáveis de ambiente específicas. 2. O PROPLAN é baseado em uma instalação real, cuja configuração é pré-estabelecida.

3. O programa G4SISCODES converte dados de simulação da plataforma Geant4 para o formato manipulado pelo sistema SISCODES.

#### *1.2.4 Benefícios do produto*

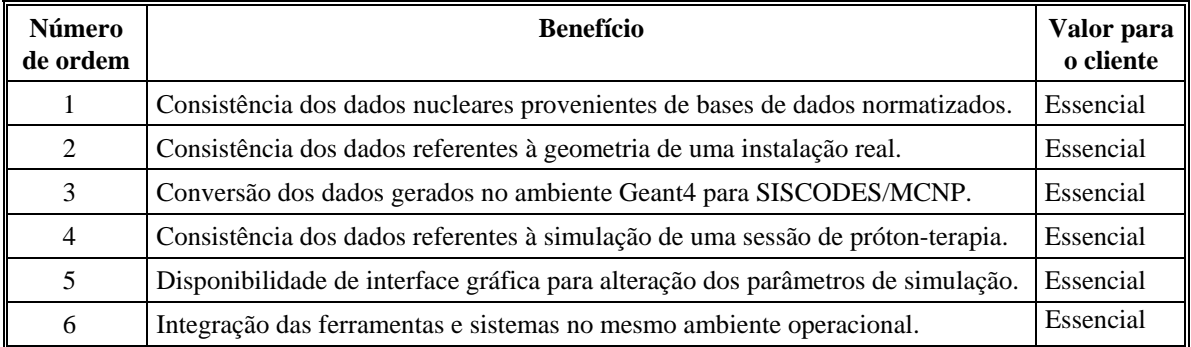

### **1.3 Materiais de referência**

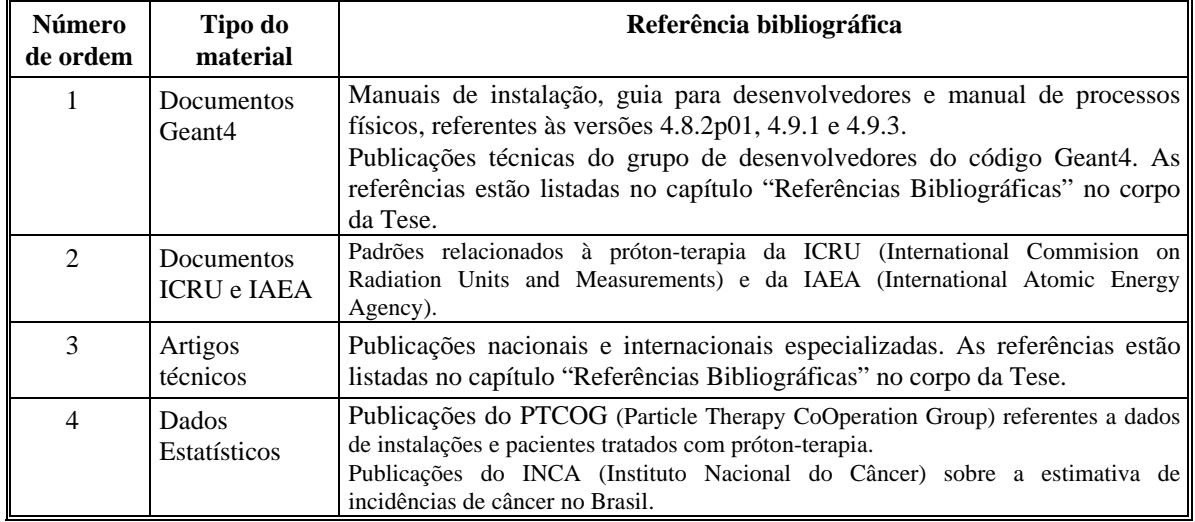

<span id="page-3-0"></span>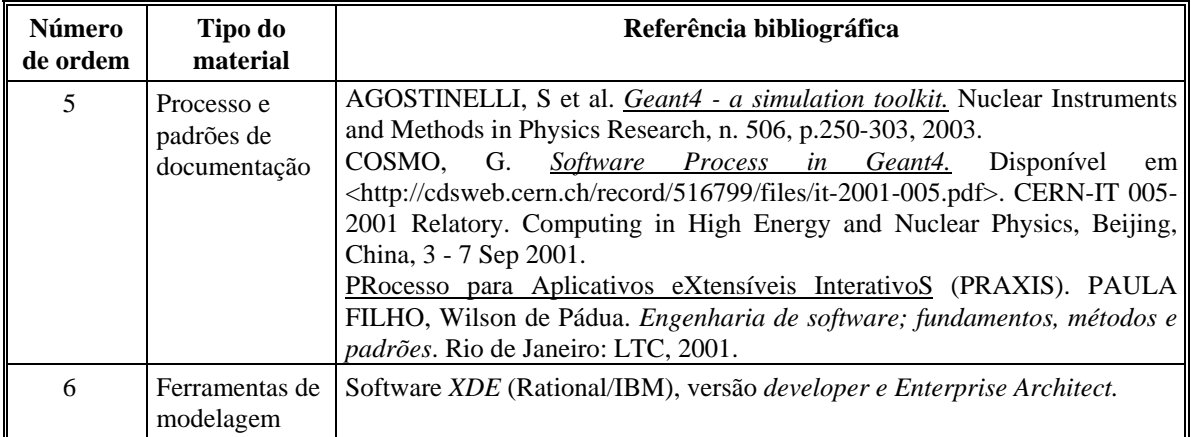

## **1.4 Definições e siglas**

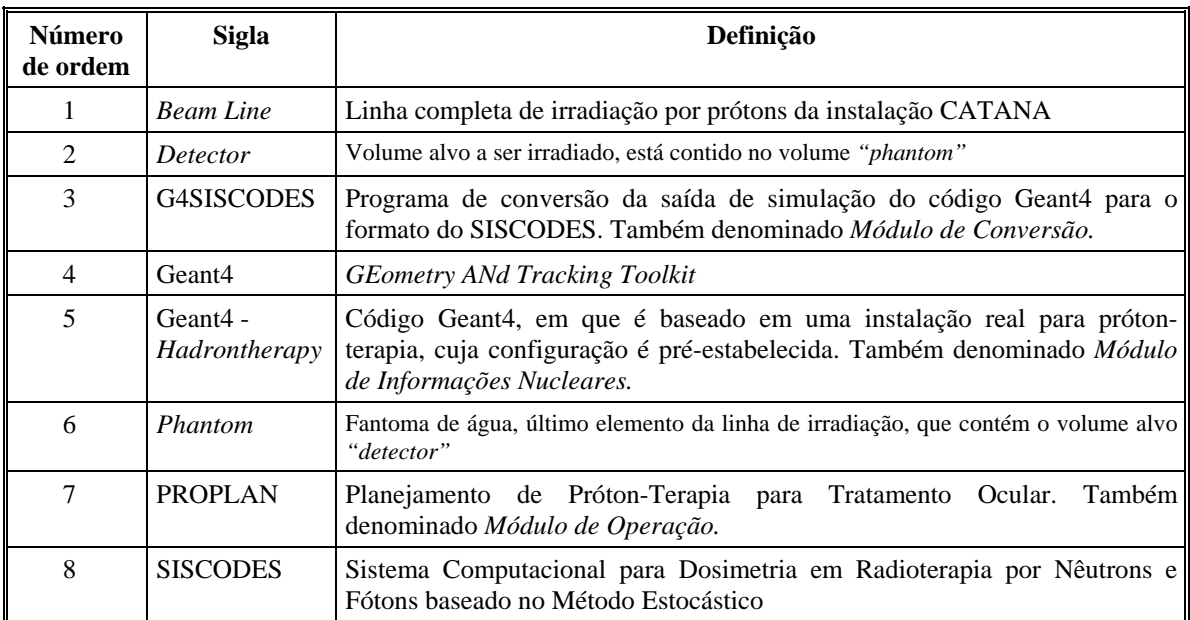

# <span id="page-4-0"></span>*2 Descrição geral do produto*

## **2.1 Perspectiva do produto**

## *2.1.1 Diagrama macro do PROPLAN*

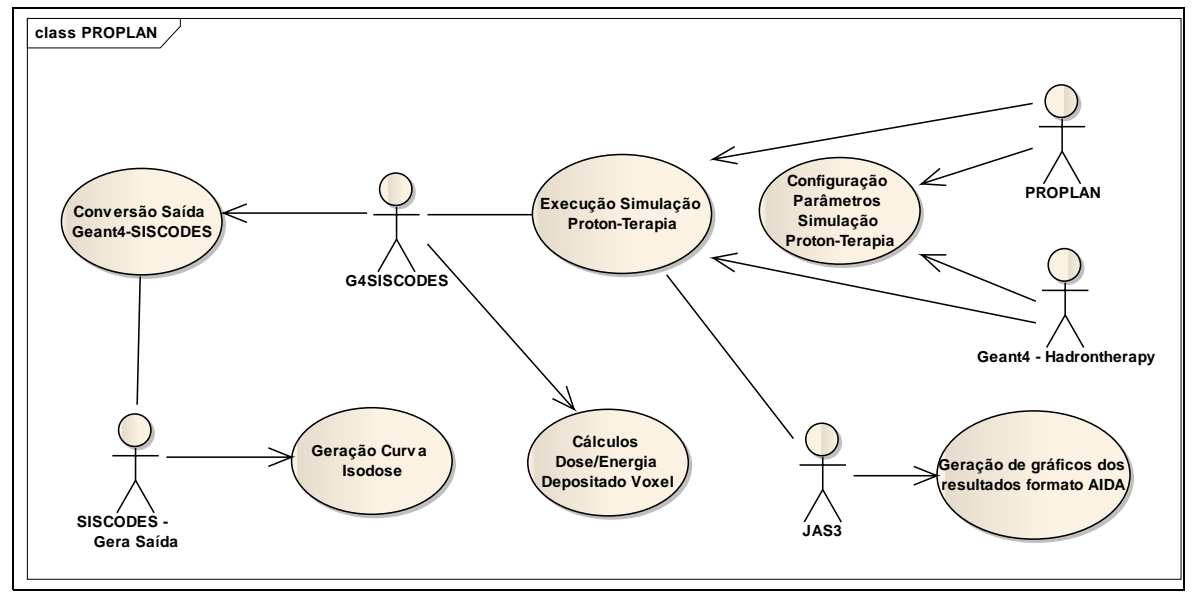

## *2.1.2 Interfaces de usuário*

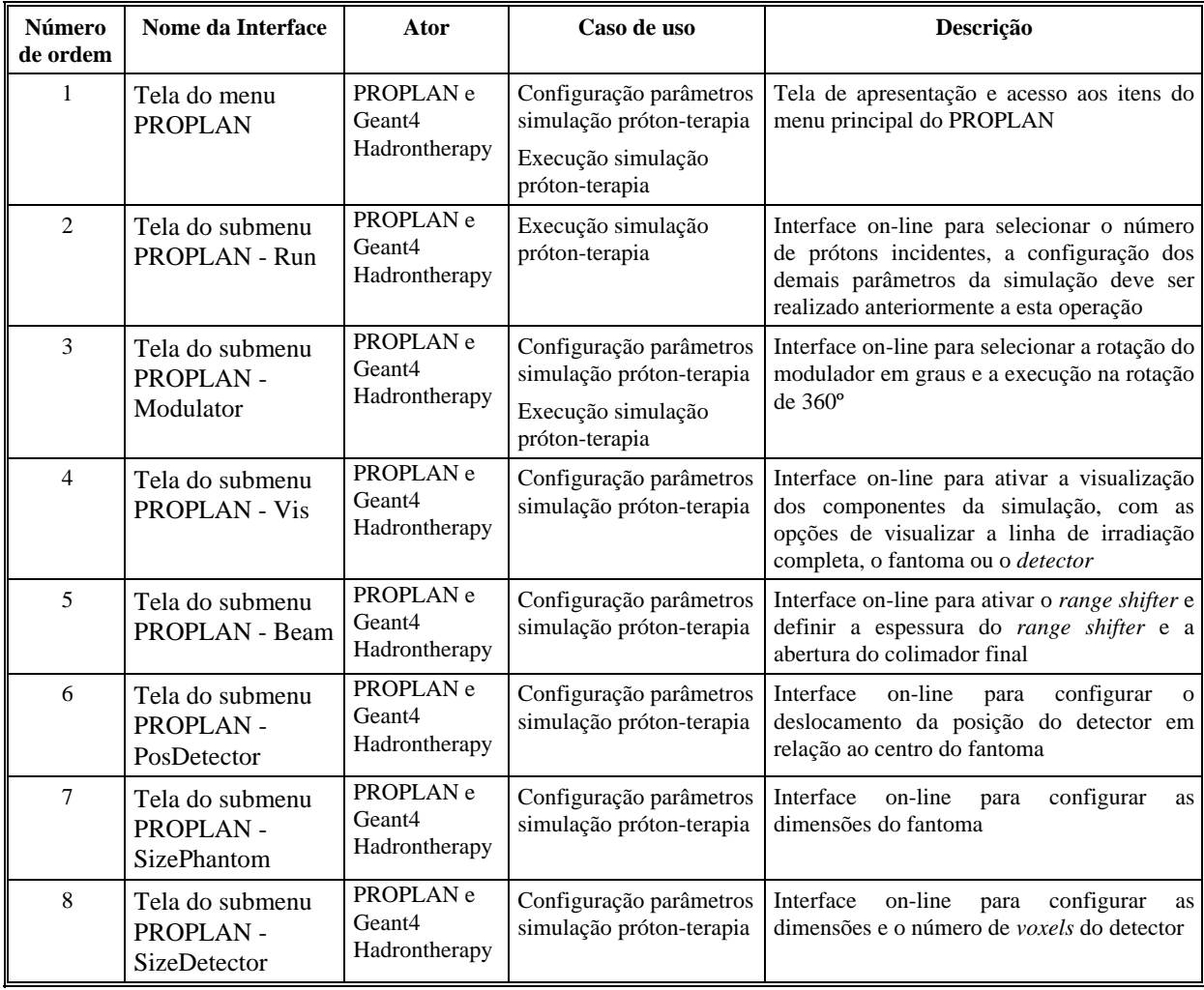

<span id="page-5-0"></span>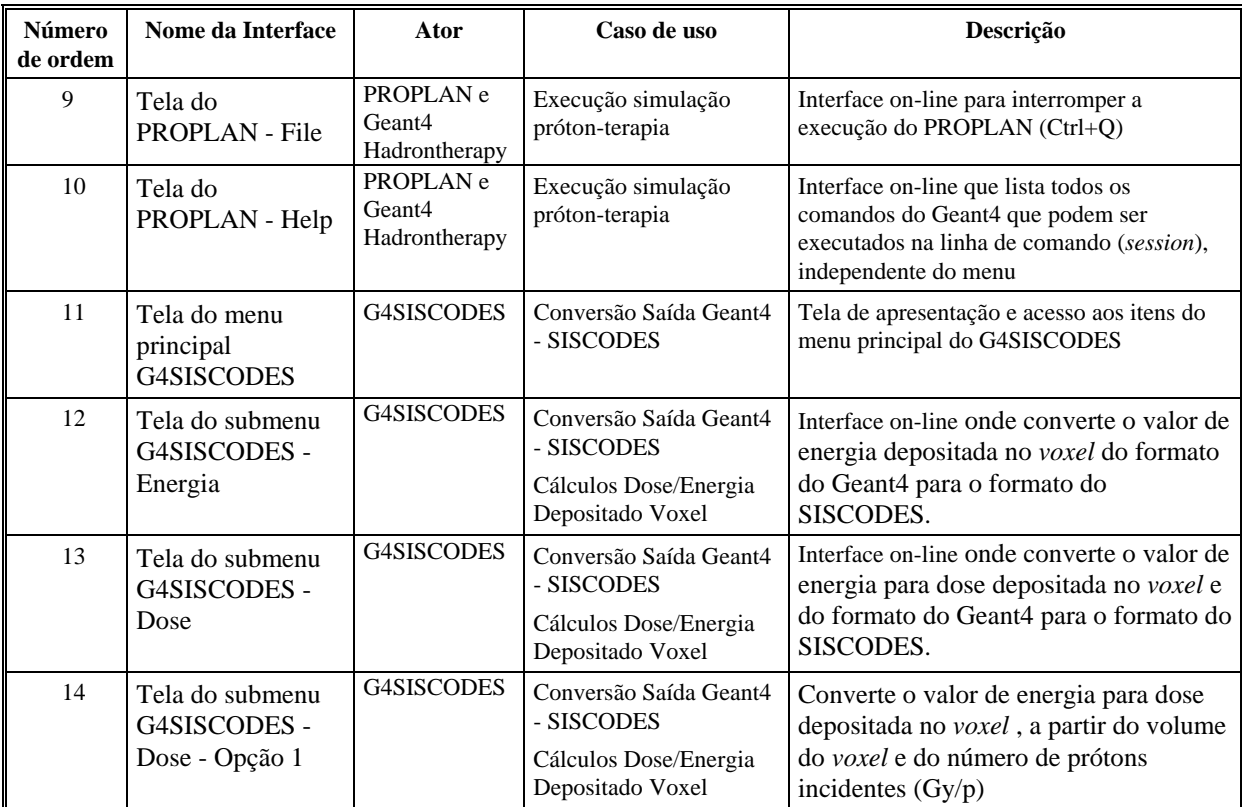

# *2.1.3 Interfaces de software*

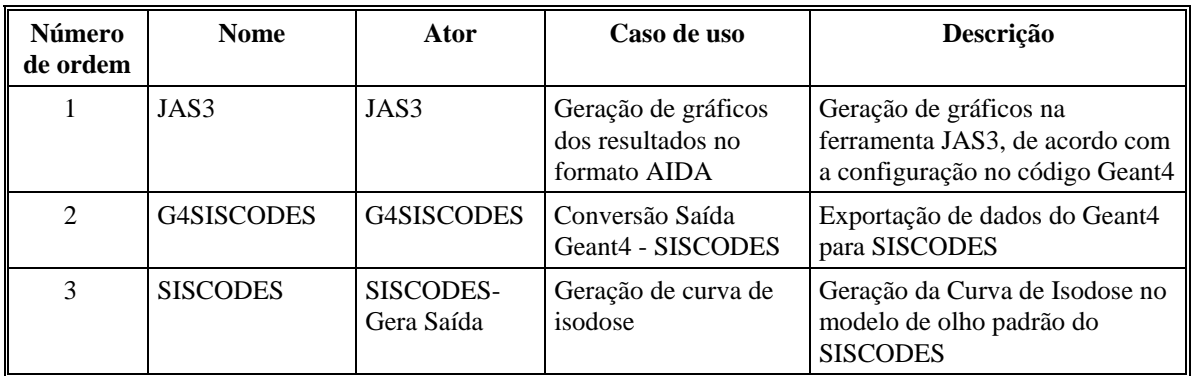

## *2.1.4 Modos de operação*

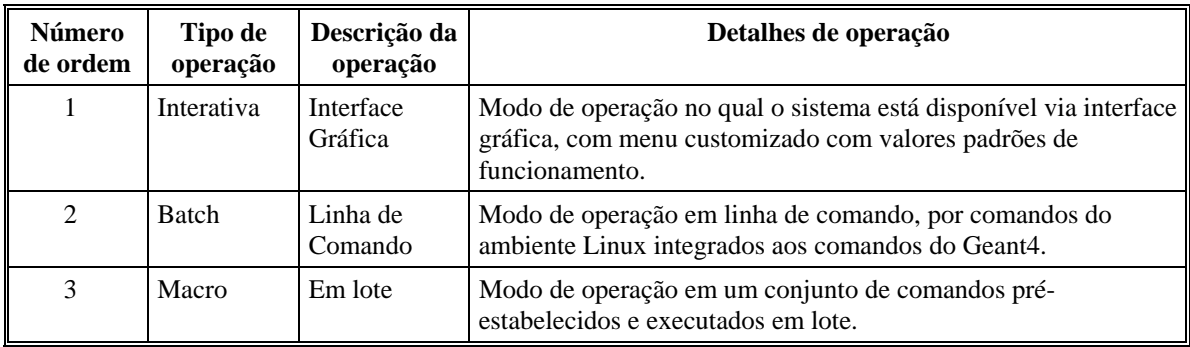

# <span id="page-6-0"></span>*3 Requisitos específicos*

## **3.1 Requisitos de interface externa**

# *3.1.1 Interface de usuário << Tela do menu PROPLAN>>*

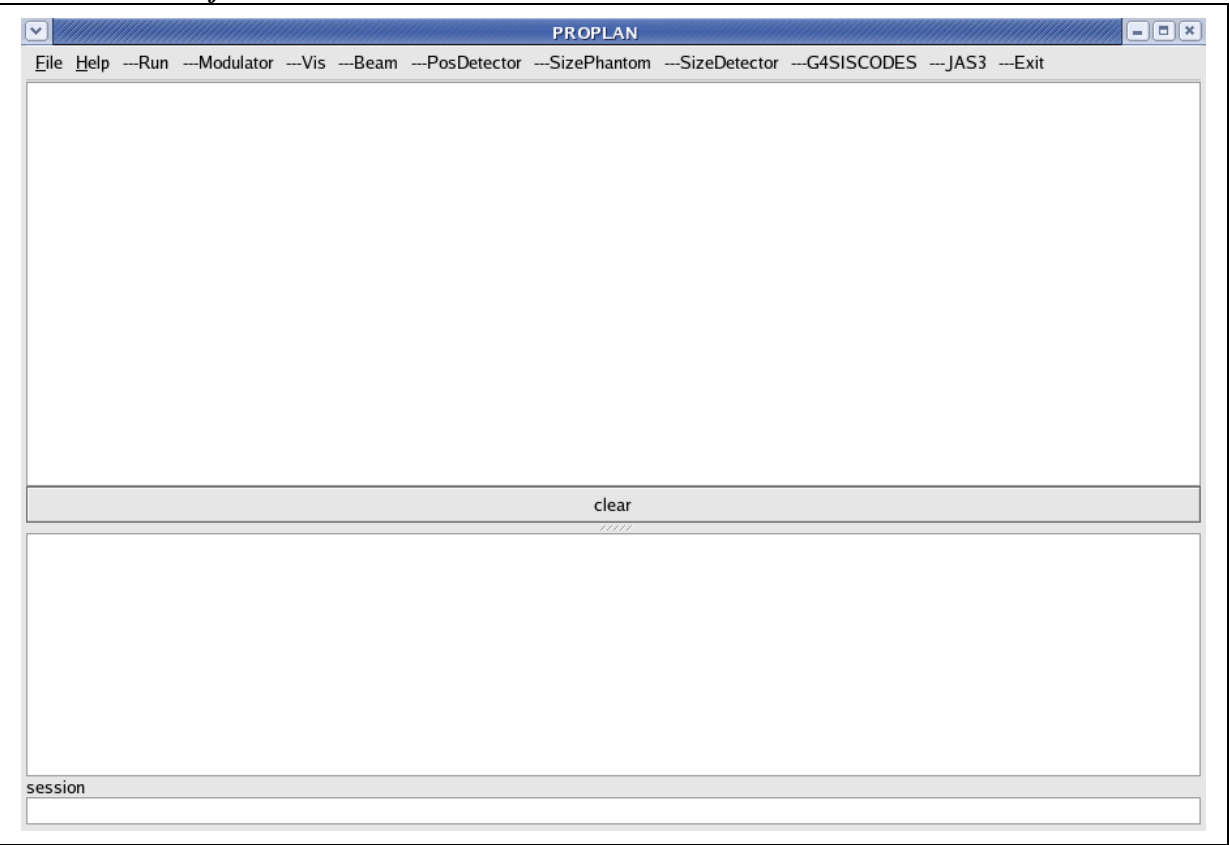

#### **3.1.1.1 Relacionamentos com outras interfaces**

O item de menu *Exit: f*echa a interface, salva o arquivo de saída e finaliza o sistema.

O item de menu *File (Quit - Ctrl +Q):* interrompe o processo, não salva o arquivo de saída e finaliza o sistema.

O item de menu *G4SISCODES*: abre a interface do programa G4SISCODES.

O item de menu *JAS3:* abre a interface do programa JAS3.

#### **3.1.1.2 Campos**

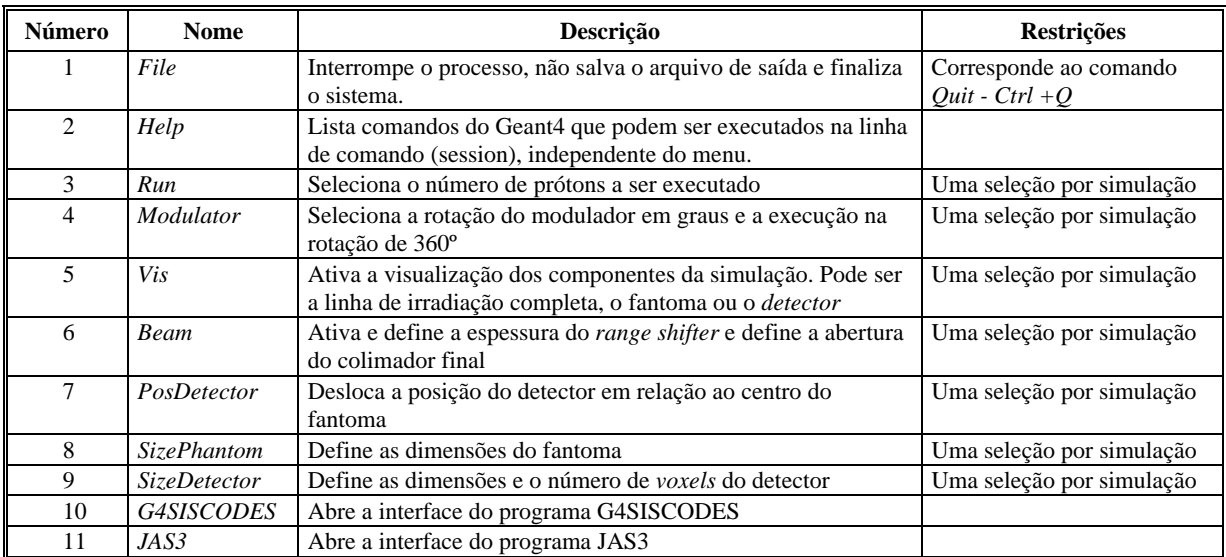

<span id="page-7-0"></span>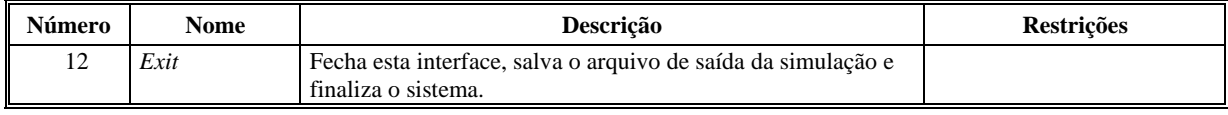

#### **3.1.1.3 Comandos**

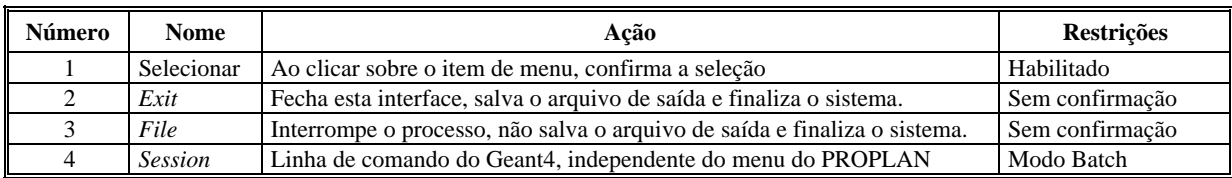

# *3.1.2 Interface de usuário << Tela do submenu PROPLAN - Run>>*

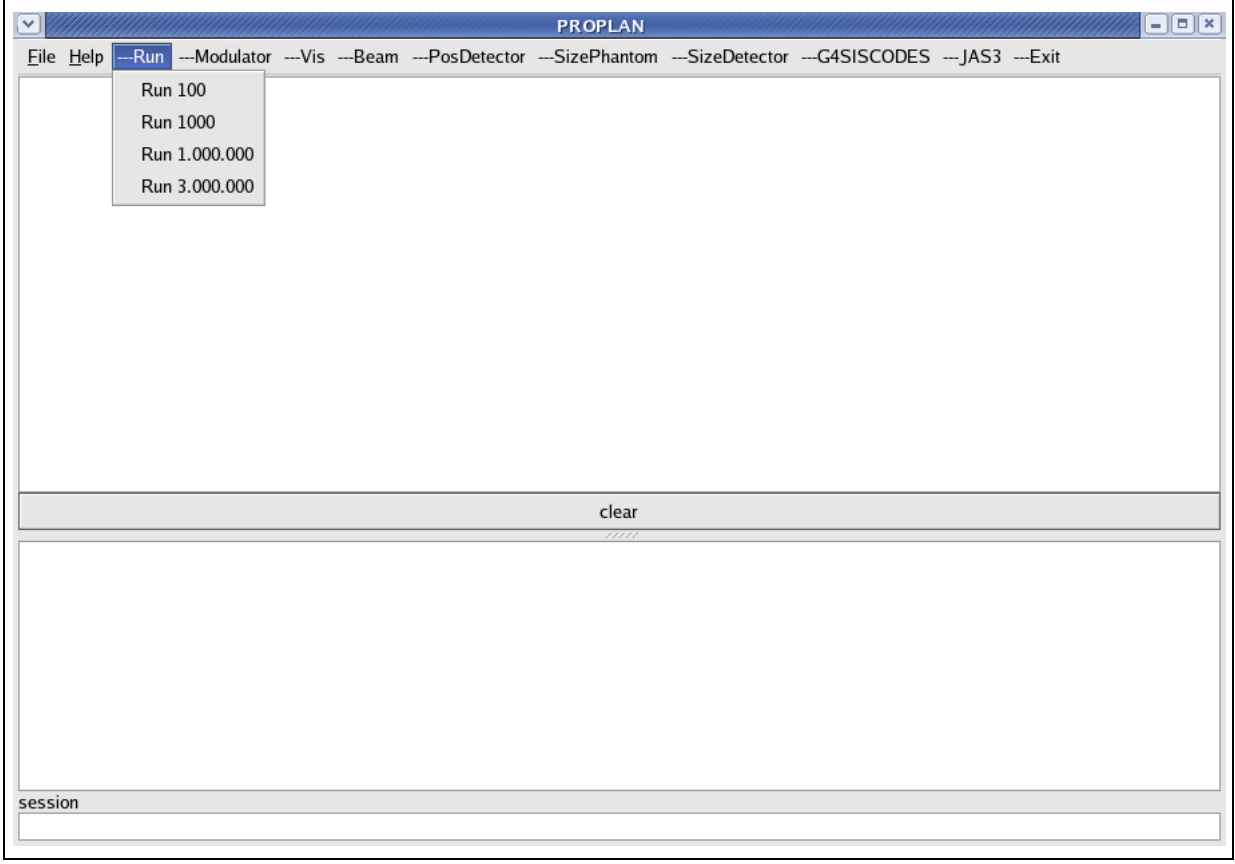

#### **3.1.2.1 Campos**

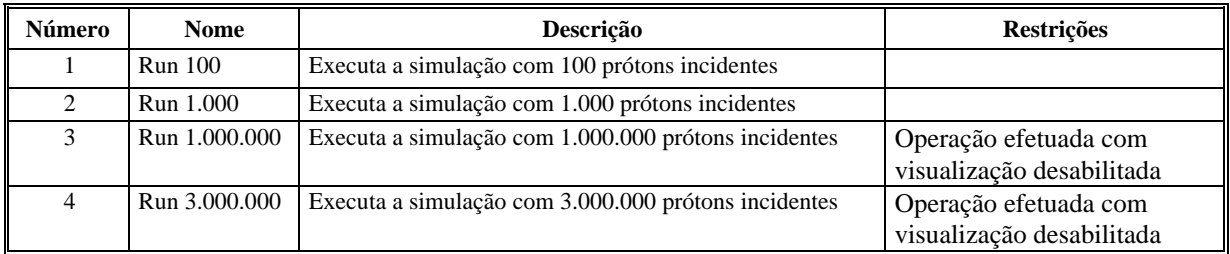

### **3.1.2.2 Comandos**

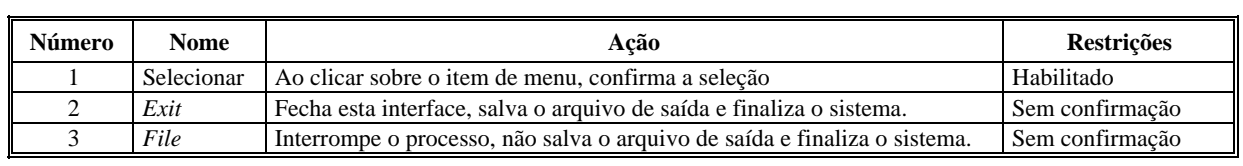

| $\checkmark$              | <b>PROPLAN</b>                                                                                         | $\Box$ e x |
|---------------------------|----------------------------------------------------------------------------------------------------|------------|
| Eile Help ---Run          | ---Modulator --Vis ---Beam ---PosDetector ---SizePhantom ---SizeDetector ---G4SISCODES ---JAS3 ---Exit |            |
| Rotation 1 degree         |                                                                                                    |            |
| Rotation 30 degree        |                                                                                                    |            |
| Rotation 45 degree        |                                                                                                    |            |
| Rotation 60 degree        |                                                                                                    |            |
| Rotation 90 degree        |                                                                                                    |            |
| Rotation 180 degree       |                                                                                                    |            |
| Run 1000 x 360 degree     |                                                                                                    |            |
| Run 3000 x 360 degree     |                                                                                                    |            |
| Run 3x(3000 x 360 degree) |                                                                                                    |            |
|                           |                                                                                                    |            |
|                           |                                                                                                    |            |
|                           |                                                                                                    |            |
|                           |                                                                                                    |            |
|                           | clear<br>11111                                                                                         |            |
|                           |                                                                                                    |            |
|                           |                                                                                                    |            |
|                           |                                                                                                    |            |
|                           |                                                                                                    |            |
|                           |                                                                                                    |            |
|                           |                                                                                                    |            |
|                           |                                                                                                    |            |
| session                   |                                                                                                    |            |
|                           |                                                                                                    |            |
|                           |                                                                                                    |            |

<span id="page-8-0"></span>*3.1.3 Interface de usuário << Tela do submenu PROPLAN - Modulator>>* 

## **3.1.3.1 Campos**

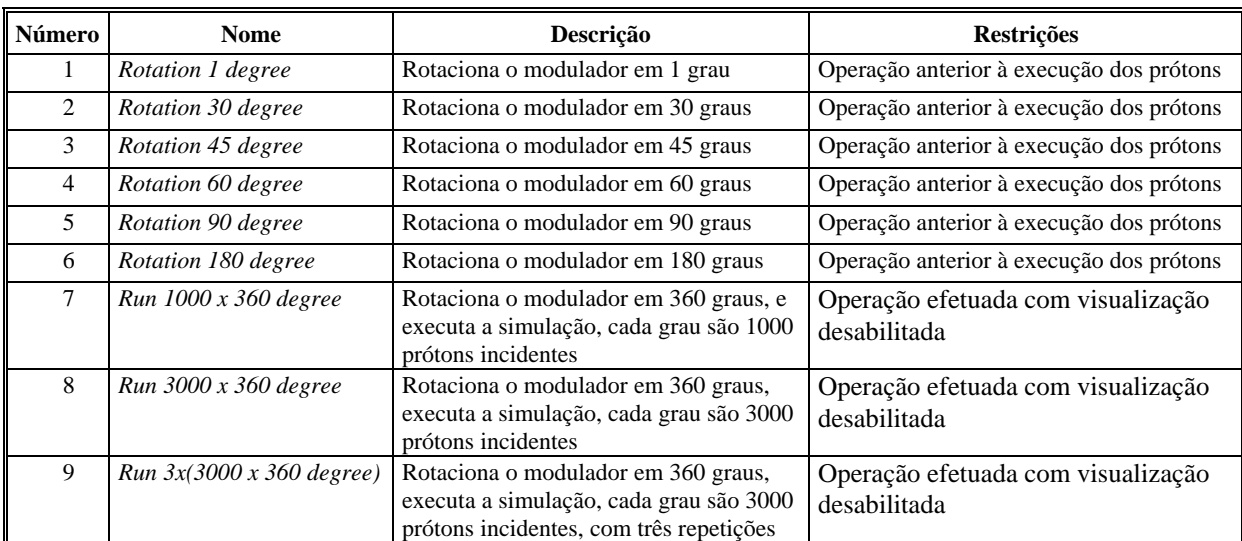

## **3.1.3.2 Comandos**

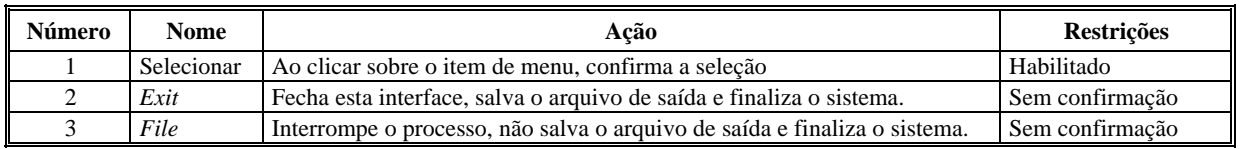

| ⊡       |  |          |          | <b>PROPLAN</b> |                                                                                                    |  | $\Box$ $\Box$ |
|---------|--|----------|----------|----------------|----------------------------------------------------------------------------------------------------|--|---------------|
|         |  |          |          |                | Eile Help ---Run ---Modulator ---Vis ---Beam ---PosDetector ---SizePhantom ---SizeDetector ---G4SISCODES ---JAS3 ---Exit |  |               |
|         |  |          | BeamLine |                |                                                                                                    |  |               |
|         |  |          | Phantom  |                |                                                                                                    |  |               |
|         |  | Detector |          |                |                                                                                                    |  |               |
|         |  | Clear    |          |                |                                                                                                    |  |               |
|         |  |          |          |                |                                                                                                    |  |               |
|         |  |          |          |                |                                                                                                    |  |               |
|         |  |          |          |                |                                                                                                    |  |               |
|         |  |          |          |                |                                                                                                    |  |               |
|         |  |          |          |                |                                                                                                    |  |               |
|         |  |          |          |                |                                                                                                    |  |               |
|         |  |          |          |                |                                                                                                    |  |               |
|         |  |          |          |                |                                                                                                    |  |               |
|         |  |          |          | clear          |                                                                                                    |  |               |
|         |  |          |          | 77777          |                                                                                                    |  |               |
|         |  |          |          |                |                                                                                                    |  |               |
|         |  |          |          |                |                                                                                                    |  |               |
|         |  |          |          |                |                                                                                                    |  |               |
|         |  |          |          |                |                                                                                                    |  |               |
|         |  |          |          |                |                                                                                                    |  |               |
|         |  |          |          |                |                                                                                                    |  |               |
| session |  |          |          |                |                                                                                                    |  |               |
|         |  |          |          |                |                                                                                                    |  |               |
|         |  |          |          |                |                                                                                                    |  |               |

<span id="page-9-0"></span>*3.1.4 Interface de usuário << Tela do submenu PROPLAN - Vis>>* 

#### **3.1.4.1 Campos**

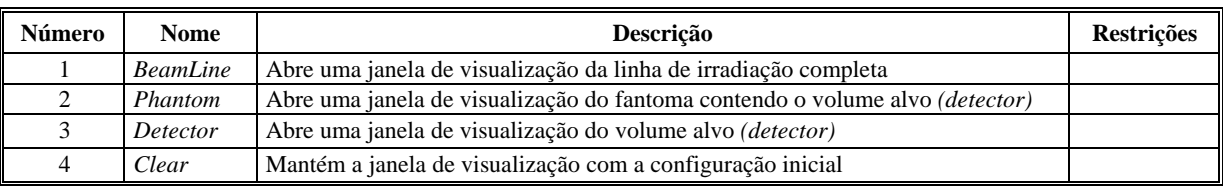

## **3.1.4.2 Comandos**

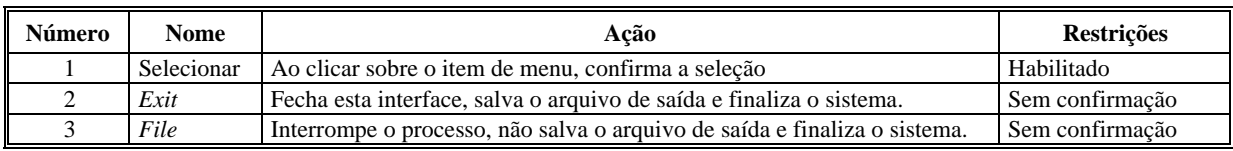

| $\overline{\mathbf{v}}$ |                                      | <b>PROPLAN</b>                                                                      | $\Box$ $\Box$ $\Box$ |
|-------------------------|--------------------------------------|-------------------------------------------------------------------------------------|----------------------|
|                         | Eile Help ---Run ---Modulator ---Vis | ---Beam ---PosDetector ---SizePhantom ---SizeDetector ---G4SISCODES ---JAS3 ---Exit |                      |
|                         |                                      | Range Shifter PMMA                                                                  |                      |
|                         |                                      | Range Shifter AIR                                                                   |                      |
|                         |                                      | Range Shifter 4 mm                                                                  |                      |
|                         |                                      | Range Shifter 6 mm                                                                  |                      |
|                         |                                      | Range Shifter 8 mm                                                                  |                      |
|                         |                                      | Range Shifter 10 mm                                                                 |                      |
|                         |                                      | Final Collimator 2 mm                                                               |                      |
|                         |                                      | Final Collimator 4 mm                                                               |                      |
|                         |                                      |                                                                                     |                      |
|                         |                                      |                                                                                     |                      |
|                         |                                      |                                                                                     |                      |
|                         |                                      |                                                                                     |                      |
|                         |                                      | clear                                                                               |                      |
|                         |                                      | 77777                                                                               |                      |
|                         |                                      |                                                                                     |                      |
|                         |                                      |                                                                                     |                      |
|                         |                                      |                                                                                     |                      |
|                         |                                      |                                                                                     |                      |
|                         |                                      |                                                                                     |                      |
|                         |                                      |                                                                                     |                      |
|                         |                                      |                                                                                     |                      |
| session                 |                                      |                                                                                     |                      |
|                         |                                      |                                                                                     |                      |
|                         |                                      |                                                                                     |                      |

<span id="page-10-0"></span>*3.1.5 Interface de usuário << Tela do submenu PROPLAN - Beam>>* 

#### **3.1.5.1 Campos**

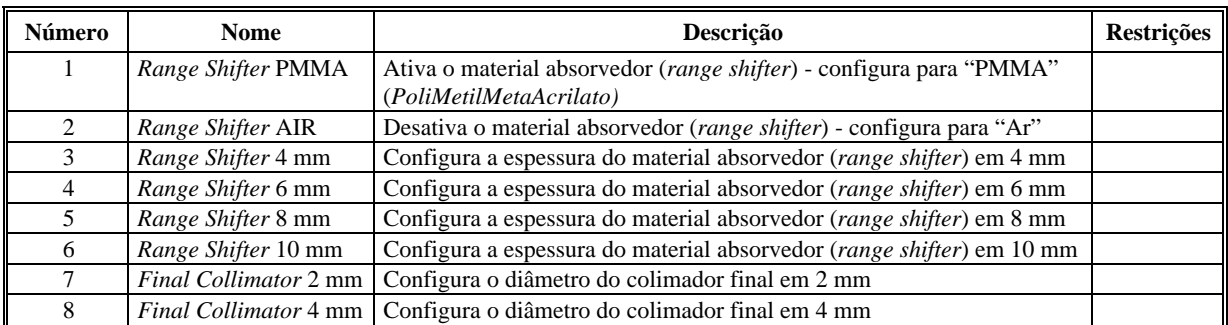

#### **3.1.5.2 Comandos**

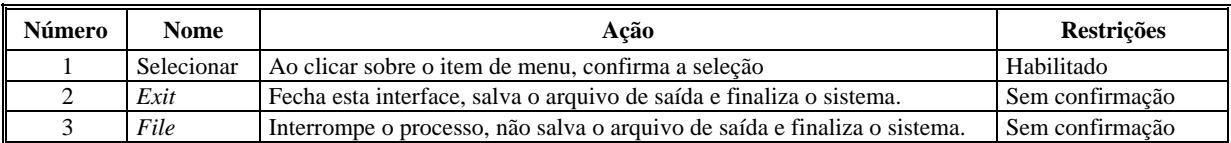

| ⊡       | $\Box$ o $\mathbf x$<br><b>PROPLAN</b>                                                                                   |
|---------|----------------------------------------------------------------------------------------------------|
|         | Eile Help ---Run ---Modulator ---Vis ---Beam ---PosDetector ---SizePhantom ---SizeDetector ---G4SISCODES ---JAS3 ---Exit |
|         | Displacement 5 mm Right                                                                                                  |
|         | Displacement 6 mm Right                                                                                                  |
|         | Displacement 7 mm Right                                                                                                  |
|         | Displacement 5 mm Left                                                                                                   |
|         | Displacement 6 mm Left                                                                                                   |
|         | Displacement 7 mm Left                                                                                                   |
|         |                                                                                                    |
|         |                                                                                                    |
|         |                                                                                                    |
|         |                                                                                                    |
|         |                                                                                                    |
|         |                                                                                                    |
|         |                                                                                                    |
|         | clear<br>11111                                                                                                    |
|         |                                                                                                    |
|         |                                                                                                    |
|         |                                                                                                    |
|         |                                                                                                    |
|         |                                                                                                    |
|         |                                                                                                    |
|         |                                                                                                    |
|         |                                                                                                    |
| session |                                                                                                    |
|         |                                                                                                    |

<span id="page-11-0"></span>*3.1.6 Interface de usuário << Tela do submenu PROPLAN - PosDetector>>* 

#### **3.1.6.1 Campos**

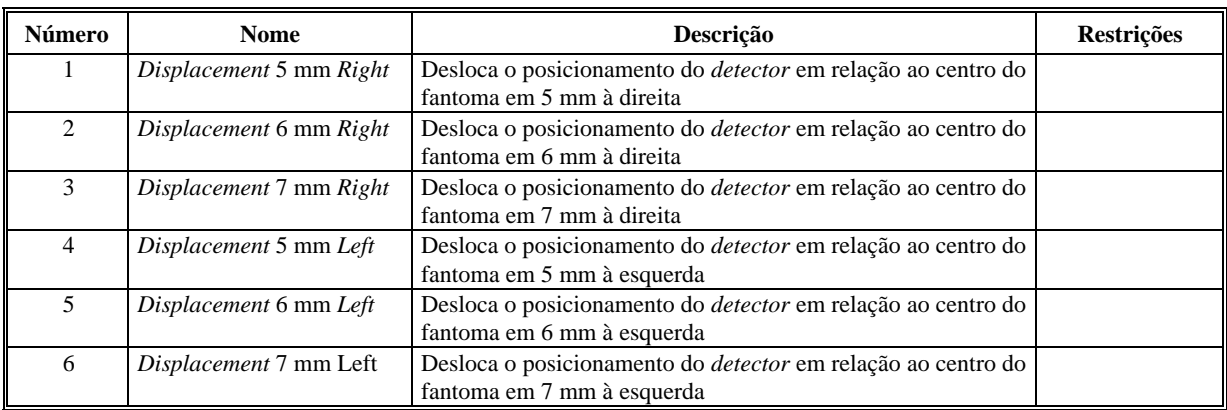

#### **3.1.6.2 Comandos**

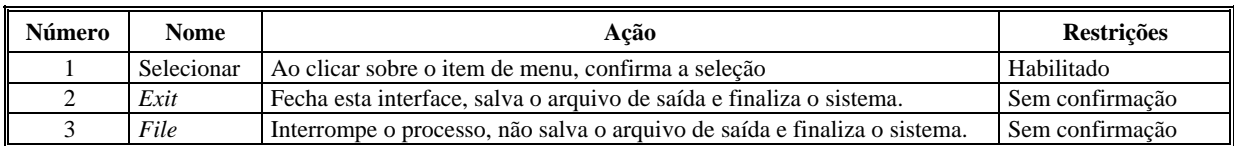

| $\boxed{\mathbf{v}}$ | $\Box$ o $\bm{x}$<br><b>PROPLAN</b>                                                                                     |
|----------------------|----------------------------------------------------------------------------------------------------|
|                      | Eile Help ---Run ---Modulator ---Vis ---Beam ---PosDetector --SizePhantom ---SizeDetector ---G4SISCODES ---JAS3 ---Exit |
|                      | Phantom 30x30x30cm                                                                                                    |
|                      | Phantom 25x25x25cm                                                                                                    |
|                      |                                                                                                    |
|                      |                                                                                                    |
|                      |                                                                                                    |
|                      |                                                                                                    |
|                      |                                                                                                    |
|                      |                                                                                                    |
|                      |                                                                                                    |
|                      |                                                                                                    |
|                      |                                                                                                    |
|                      |                                                                                                    |
|                      | clear                                                                                                    |
|                      | 11111                                                                                                    |
|                      |                                                                                                    |
|                      |                                                                                                    |
|                      |                                                                                                    |
|                      |                                                                                                    |
|                      |                                                                                                    |
|                      |                                                                                                    |
|                      |                                                                                                    |
| session              |                                                                                                    |
|                      |                                                                                                    |
|                      |                                                                                                    |

<span id="page-12-0"></span>*3.1.7 Interface de usuário << Tela do submenu PROPLAN - SizePhantom>>* 

## **3.1.7.1 Campos**

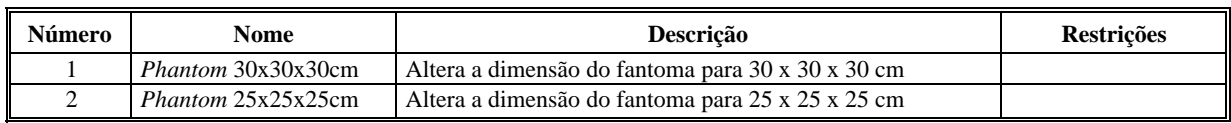

#### **3.1.7.2 Comandos**

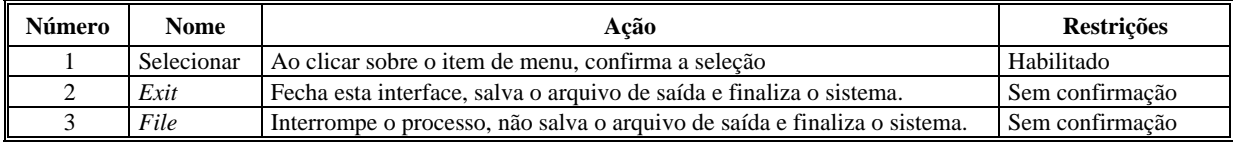

| ▽<br><b>PROPLAN</b>                                                                                                    | $\Box$ o $\bm{x}$ |
|----------------------------------------------------------------------------------------------------|-------------------|
| Eile Help ---Run ---Modulator ---Vis ---Beam ---PosDetector ---SizePhantom<br>--SizeDetector ---G4SISCODES ---JAS3 ---Exit |                   |
| Detector 3x3x3cm                                                                                                    |                   |
| Detector 2.5x2.5x2.5cm                                                                                                    |                   |
| Detector Voxel 0.5 mm                                                                                                    |                   |
| Detector Voxel 1 mm                                                                                                    |                   |
|                                                                                                    |                   |
|                                                                                                    |                   |
|                                                                                                    |                   |
|                                                                                                    |                   |
|                                                                                                    |                   |
|                                                                                                    |                   |
|                                                                                                    |                   |
|                                                                                                    |                   |
| clear                                                                                                    |                   |
| $\frac{1}{1}$                                                                                                    |                   |
|                                                                                                    |                   |
|                                                                                                    |                   |
|                                                                                                    |                   |
|                                                                                                    |                   |
|                                                                                                    |                   |
|                                                                                                    |                   |
|                                                                                                    |                   |
| session                                                                                                    |                   |
|                                                                                                    |                   |

<span id="page-13-0"></span>*3.1.8 Interface de usuário << Tela do submenu PROPLAN - SizeDetector>>* 

### **3.1.8.1 Campos**

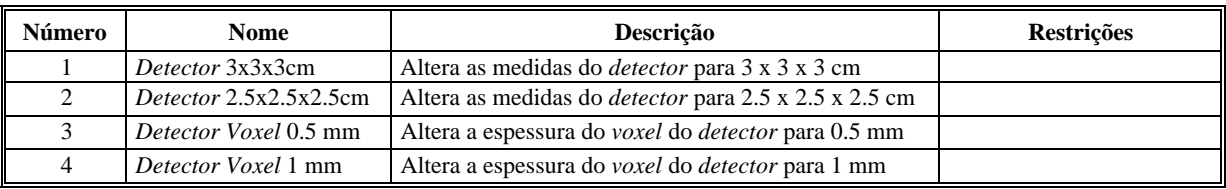

#### **3.1.8.2 Comandos**

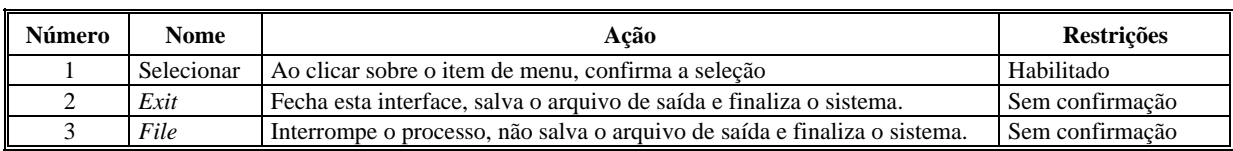

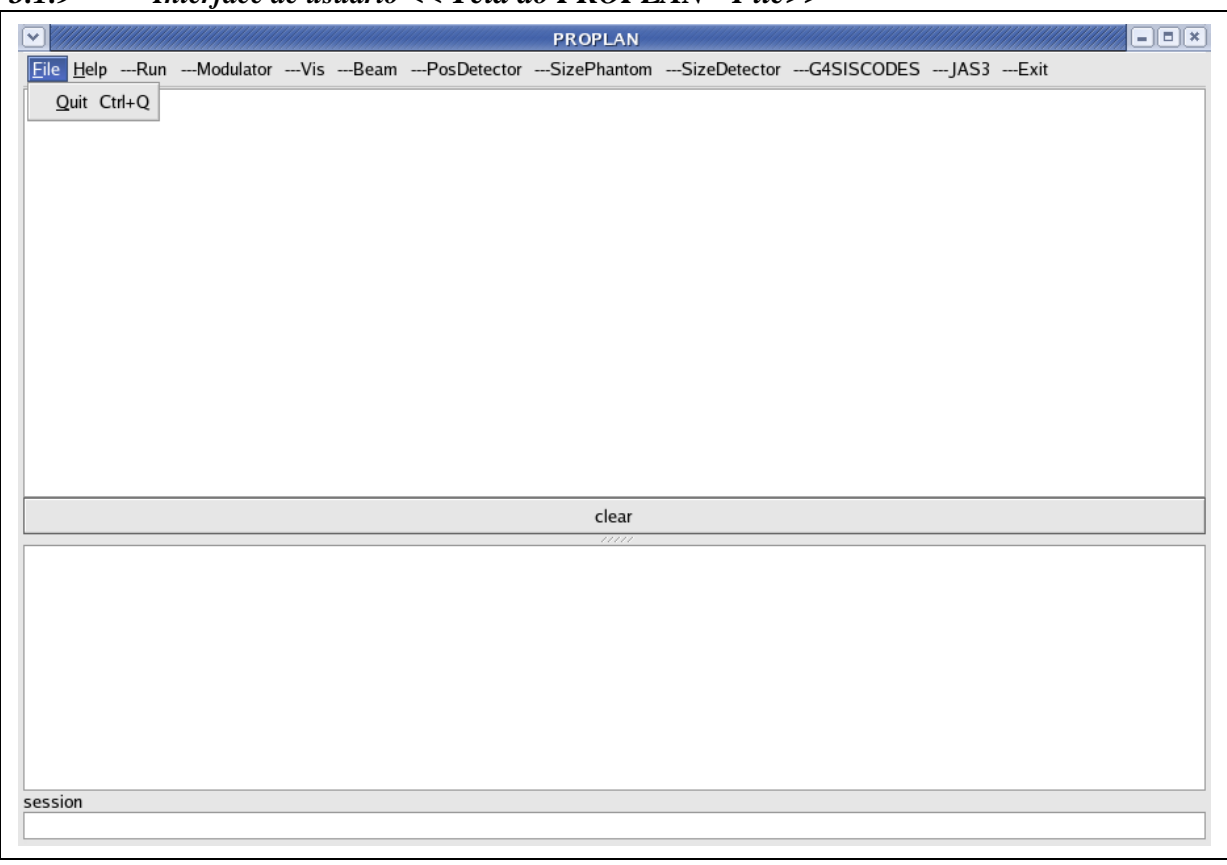

## <span id="page-14-0"></span>*3.1.9 Interface de usuário << Tela do PROPLAN - File>>*

## **3.1.9.1 Campos**

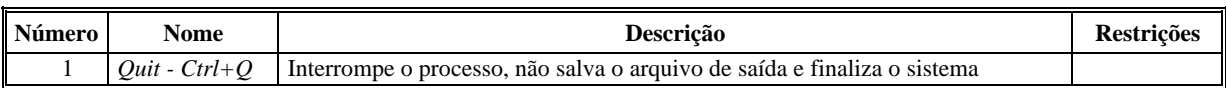

#### **3.1.9.2 Comandos**

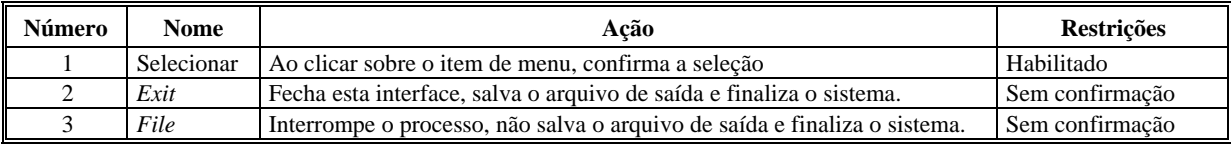

|                           | $\overline{\mathbf{v}}$                                     | $\overline{\mathbf{x}}$<br><b>Help on commands</b> |
|---------------------------|-------------------------------------------------------------|----------------------------------------------------|
| Eile Help --- Ru Search : |                                                             |                                                    |
|                           | Command                                                     | Command /analysis/setAnalysisFile                  |
|                           | $\overline{\Box}$ /analysis/                                | Guidance:                                          |
|                           | analysis/setAnalysisFile                                    | Set the .aida filename for the aida-output         |
|                           | -/beam/                                                     |                                                    |
|                           | -/beamLine/                                                 | Parameter : choice                                 |
|                           | - /ChangeBeamLine/                                          | Parameter type : s<br>Omittable<br>: True          |
|                           | -/changeDetector/                                           | Default value : EnergyDistribution.aida            |
|                           | -/changePhantom/                                            |                                                    |
|                           | ∔ /control/                                                 |                                                    |
|                           | $\Box$ /cuts/                                               |                                                    |
|                           | ± /event/                                                   |                                                    |
|                           | 中/geometry/                                                 |                                                    |
|                           | ≑√geometrySetup/                                            |                                                    |
|                           | ட்் /grdm/                                                  |                                                    |
|                           | ட்் /gui/                                                   |                                                    |
|                           | ட்் /gun/                                                   |                                                    |
|                           | ± /hits/                                                    |                                                    |
|                           | i /material/                                                |                                                    |
|                           | in /modulator/                                              |                                                    |
|                           | in /parameter/                                              |                                                    |
|                           | i /particle/                                                |                                                    |
|                           | -/persistency/                                              |                                                    |
|                           | Ė-/physic/                                                  |                                                    |
|                           | ill-/process/                                               |                                                    |
|                           | ±√random/                                                   |                                                    |
|                           | ட் /run/                                                    |                                                    |
|                           | ± /score/                                                   |                                                    |
|                           | ⊟ /Step/                                                    |                                                    |
|                           | + /tracking/                                                |                                                    |
|                           | ± /units/                                                   |                                                    |
| session                   | ±√vis/                                                      |                                                    |
|                           |                                                             |                                                    |
|                           | $\overline{\phantom{a}}$<br>$\vert \cdot \vert$<br>$^{111}$ |                                                    |
|                           |                                                             | Exit                                               |
|                           |                                                             |                                                    |

<span id="page-15-0"></span>*3.1.10 Interface de usuário << Tela do PROPLAN - Help>>* 

## **3.1.10.1 Campos**

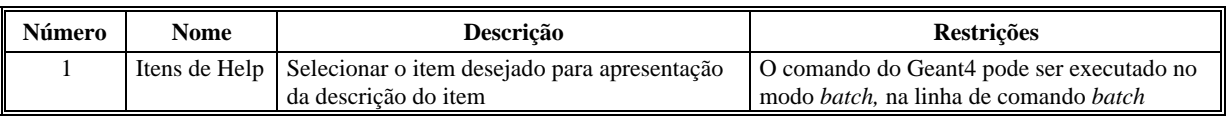

## **3.1.10.2 Comandos**

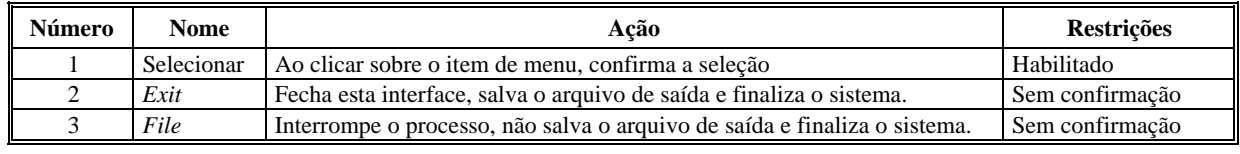

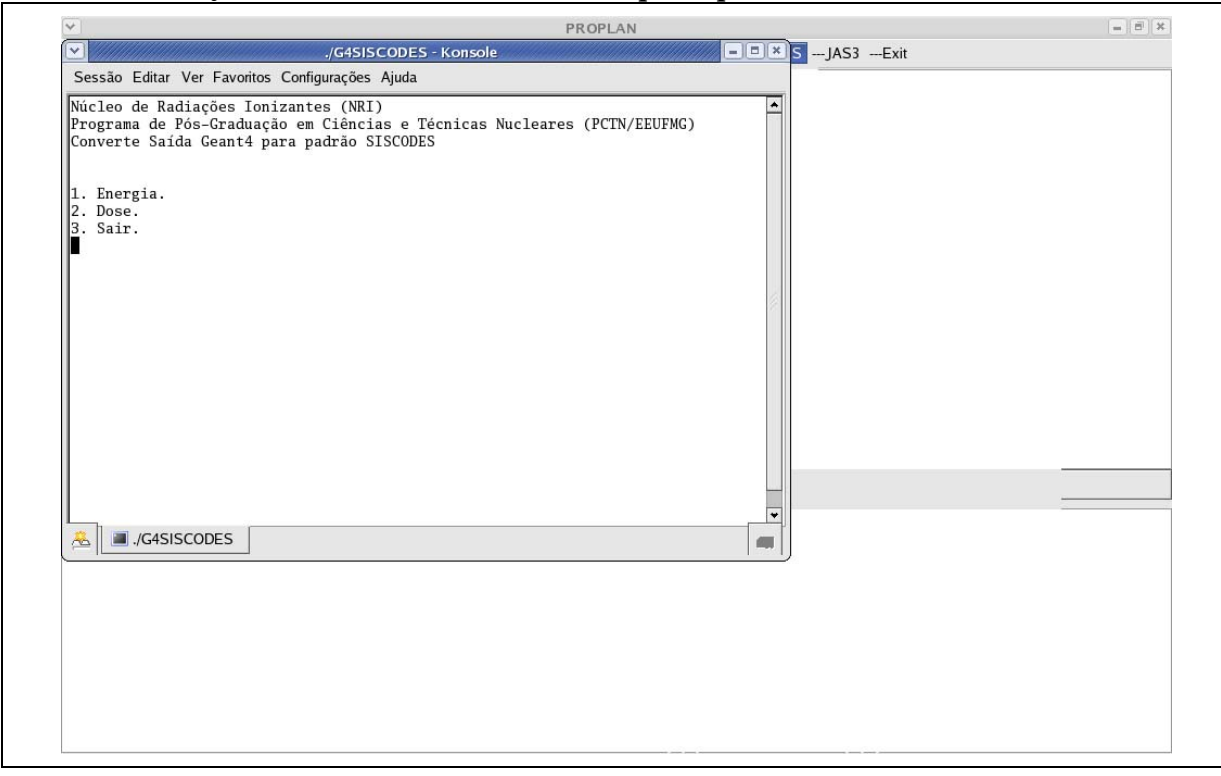

<span id="page-16-0"></span>*3.1.11 Interface de usuário << Tela do menu principal G4SISCODES>>*

## **3.1.11.1 Campos**

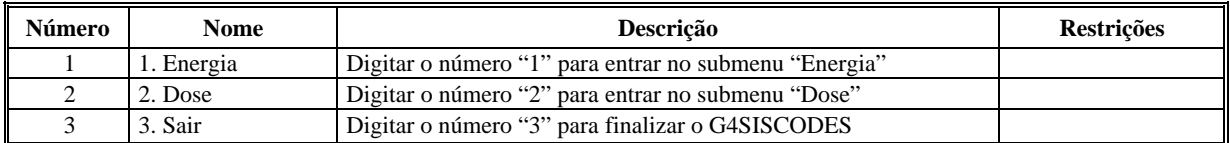

#### **3.1.11.2 Comandos**

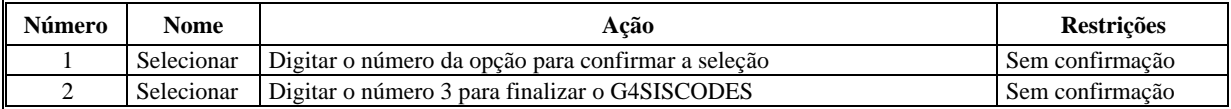

<span id="page-17-0"></span>*3.1.12 Interface de usuário << Tela do submenu G4SISCODES - Energia>>* 

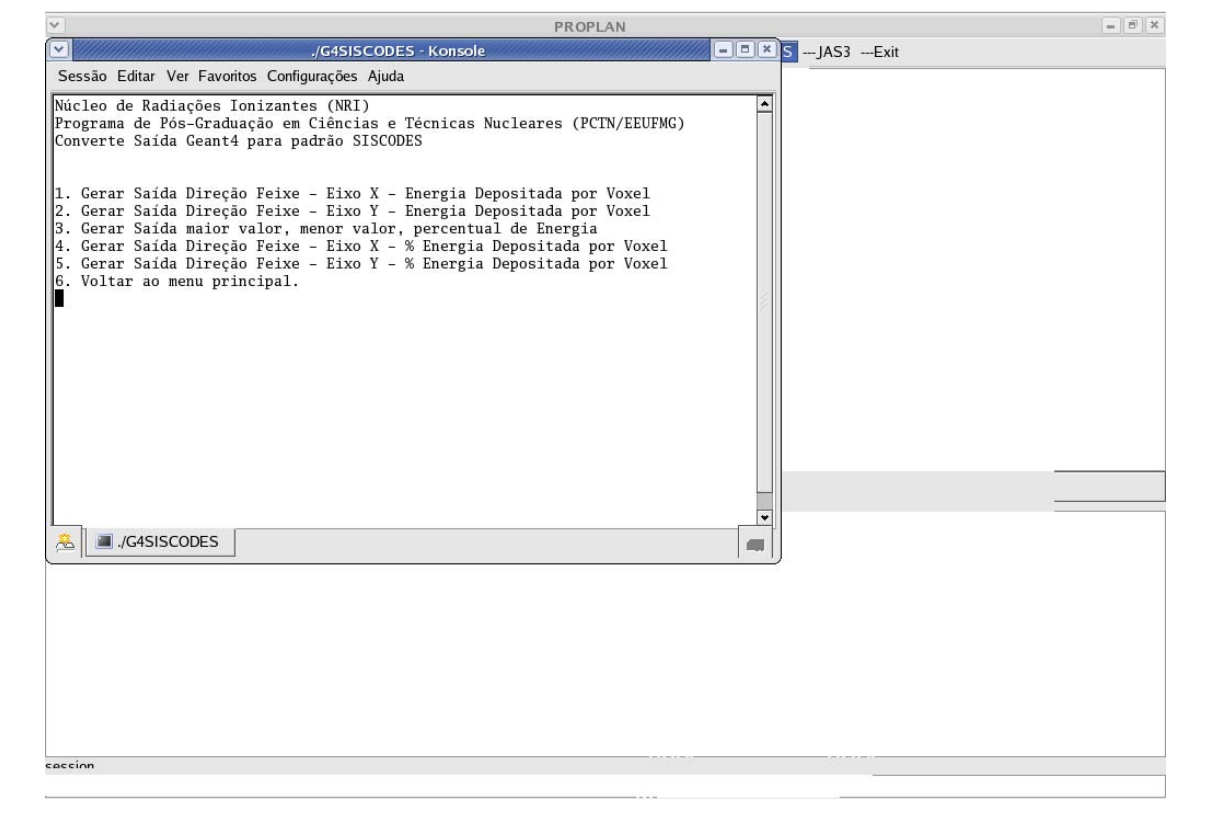

## **3.1.12.1 Campos**

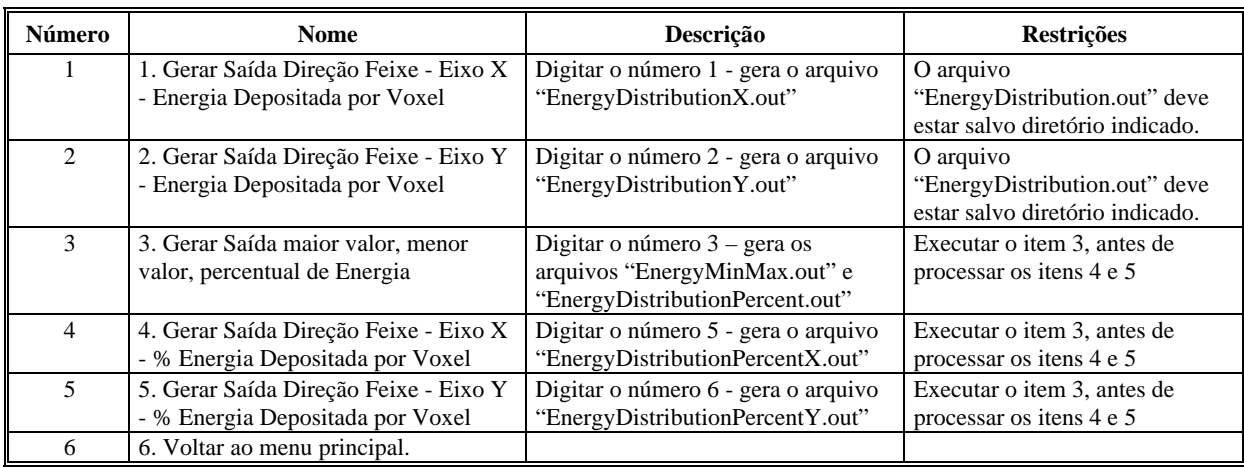

## **3.1.12.2 Comandos**

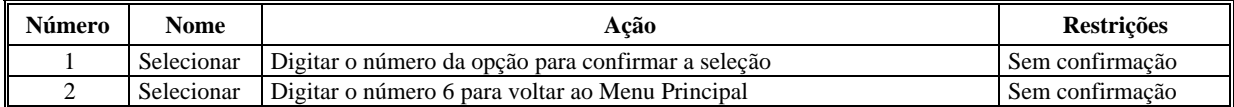

<span id="page-18-0"></span>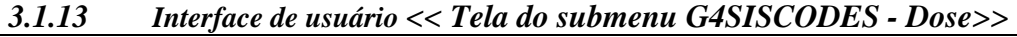

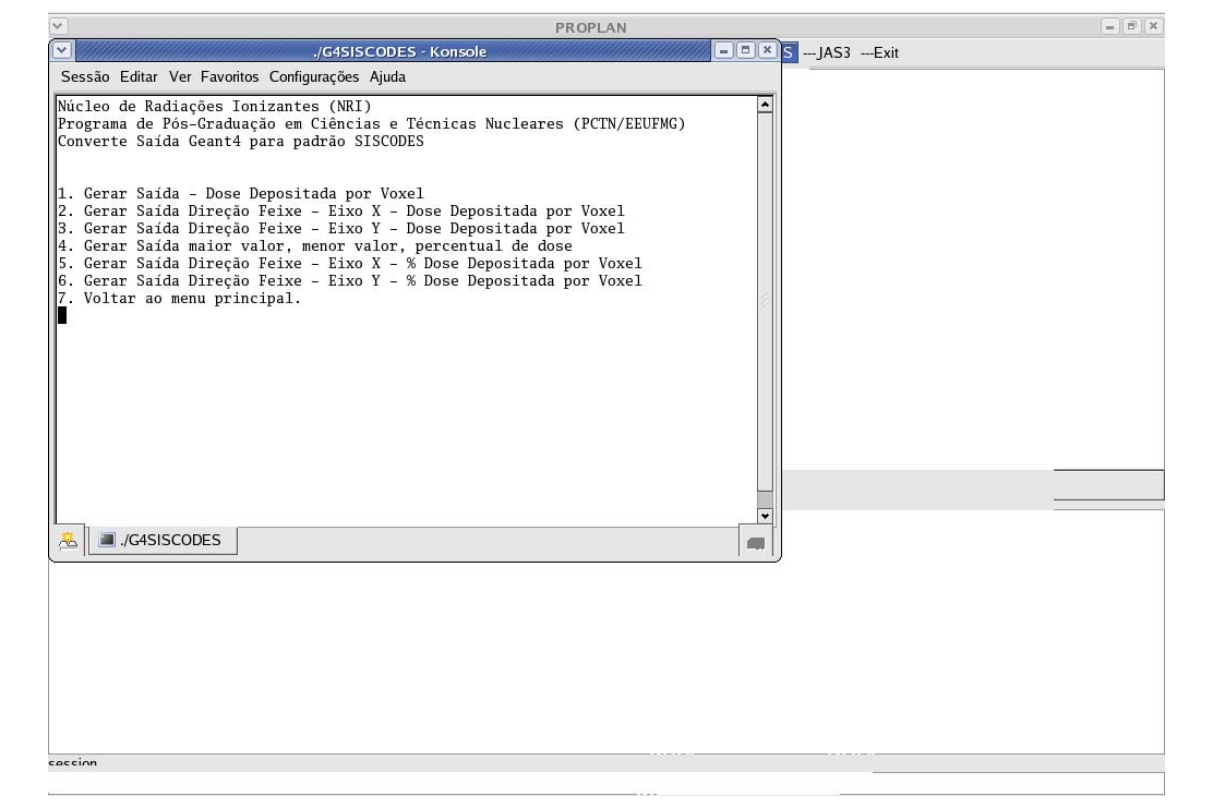

## **3.1.13.1 Campos**

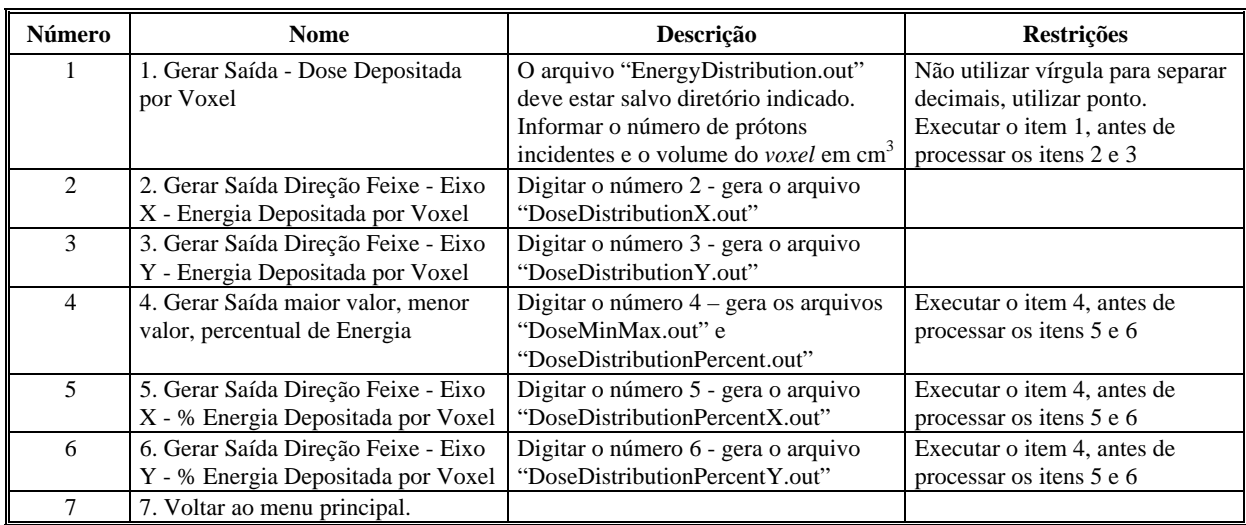

#### **3.1.13.2 Comandos**

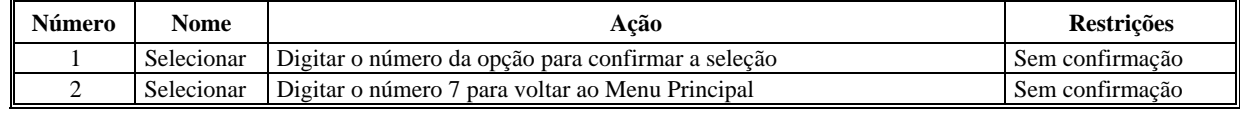

<span id="page-19-0"></span>*3.1.14 Interface de usuário < Tela do submenu G4SISCODES - Dose: Opção1>>* 

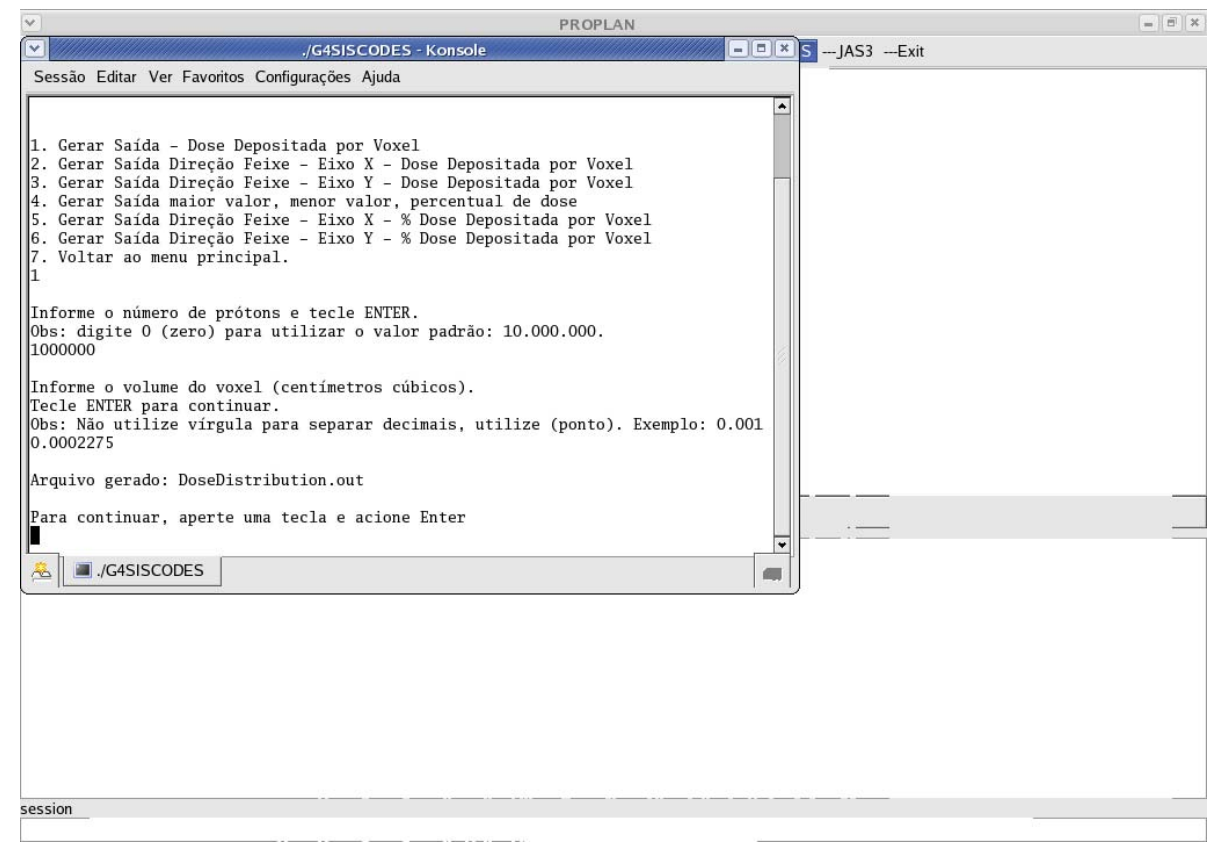

#### **3.1.14.1 Campos**

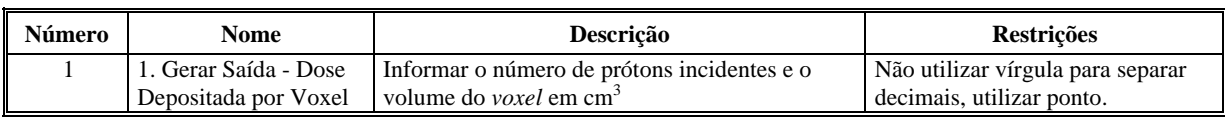

#### **3.1.14.2 Comandos**

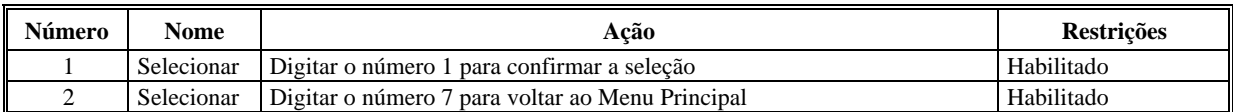

#### *3.1.15 Interface de software << JAS3 >>*

#### **3.1.15.1 Fonte da entrada**

Arquivo de saída gerado na simulação executada no PROPLAN. Dados para formação de gráficos na ferramenta JAS3.

#### **3.1.15.2 Destino da saída**

Ferramenta de análise de dados JAS3.

#### **3.1.15.3 Formato**

Geração do arquivo no formato .aida. Parâmetros da plataforma AIDA, configuração nas bibliotecas do Geant4 e variáveis de ambientes habilitadas.

#### **3.1.15.4 Relacionamentos com outras interfaces**

Exportação de dados do Geant4 para SISCODES

| $\boxed{\mathbf{v}}$ |  |  |  | <b>PROPLAN</b> |                                                                                                    |      | $\Box$ |
|----------------------|--|--|--|----------------|----------------------------------------------------------------------------------------------------|------|--------|
|                      |  |  |  |                | Eile Help ---Run ---Modulator ---Vis ---Beam ---PosDetector ---SizePhantom ---SizeDetector ---G4SISCODES ---JAS3 ---Exit |      |        |
|                      |  |  |  |                |                                                                                                    | JAS3 |        |
|                      |  |  |  |                |                                                                                                    |      |        |
|                      |  |  |  |                |                                                                                                    |      |        |
|                      |  |  |  |                |                                                                                                    |      |        |
|                      |  |  |  |                |                                                                                                    |      |        |
|                      |  |  |  |                |                                                                                                    |      |        |
|                      |  |  |  |                |                                                                                                    |      |        |
|                      |  |  |  |                |                                                                                                    |      |        |
|                      |  |  |  |                |                                                                                                    |      |        |
|                      |  |  |  |                |                                                                                                    |      |        |
|                      |  |  |  |                |                                                                                                    |      |        |
|                      |  |  |  |                |                                                                                                    |      |        |
|                      |  |  |  | clear          |                                                                                                    |      |        |
|                      |  |  |  | 11111          |                                                                                                    |      |        |
|                      |  |  |  |                |                                                                                                    |      |        |
|                      |  |  |  |                |                                                                                                    |      |        |
|                      |  |  |  |                |                                                                                                    |      |        |
|                      |  |  |  |                |                                                                                                    |      |        |
|                      |  |  |  |                |                                                                                                    |      |        |
|                      |  |  |  |                |                                                                                                    |      |        |
| session              |  |  |  |                |                                                                                                    |      |        |
|                      |  |  |  |                |                                                                                                    |      |        |

<span id="page-20-0"></span>**3.1.15.5 Interface de usuário << Tela do submenu PROPLAN – JAS3>>** 

**3.1.15.6 Interface de usuário << Tela do JAS3 com gráficos gerados durante a simulação>>** 

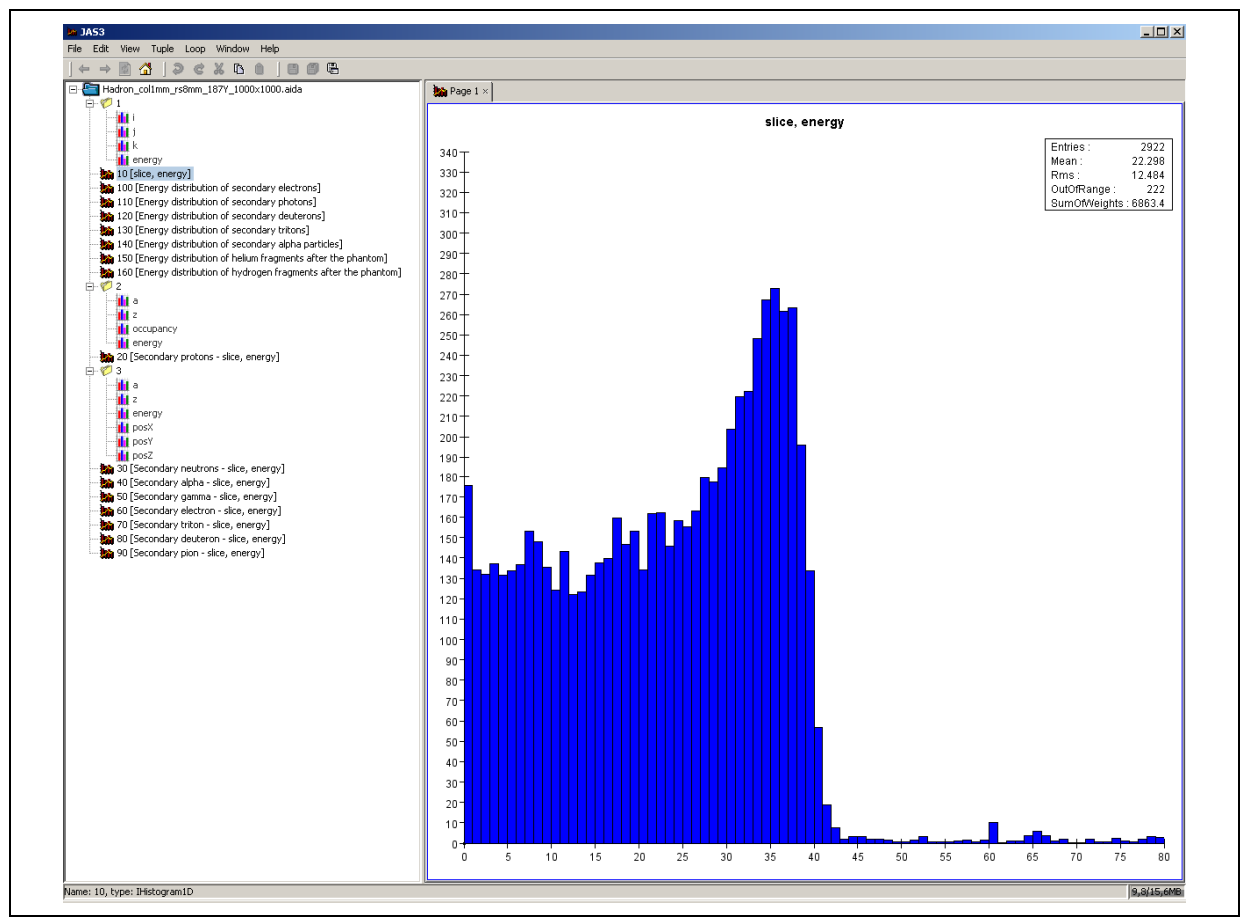

### <span id="page-21-0"></span>*3.1.16 Interface de software << G4SISCODES>>*

#### **3.1.16.1 Fonte da entrada**

Dados a serem exportados, resultantes da simulação realizada no ambiente Geant4 para o sistema SISCODES, de acordo com a estrutura do layout pré-definida e convertida pelo programa G4SISCODES.

#### **3.1.16.2 Destino da saída**

Módulo "gera saída" do SISCODES, utilização do modelo de olho padrão do SISCODES. Geração de curva de isodose.

#### **3.1.16.3 Formato**

Geração do arquivo no formato do sistema SISCODES, implementado no código MCNP.

#### **3.1.16.4 Relacionamentos com outras interfaces**

Ambiente computacional do sistema SISCODES em código MCNP. Exportação de dados do Geant4 para SISCODES

#### *3.1.17 Interface de software << SISCODES>>*

#### **3.1.17.1 Fonte da entrada**

Dados provenientes do G4SISCODES, resultantes da simulação realizada no ambiente Geant4, e convertido para para o sistema SISCODES.

#### **3.1.17.2 Destino da saída**

Módulo "gera saída" do SISCODES, utilização do modelo de olho padrão do SISCODES. Geração de curva de isodose.

#### **3.1.17.3 Formato**

Arquivo no formato do sistema SISCODES, implementado no código MCNP.

#### **3.1.17.4 Relacionamentos com outras interfaces**

Ambiente computacional do sistema SISCODES em código MCNP. Interface com modelo de olho padrão do SISCODES.

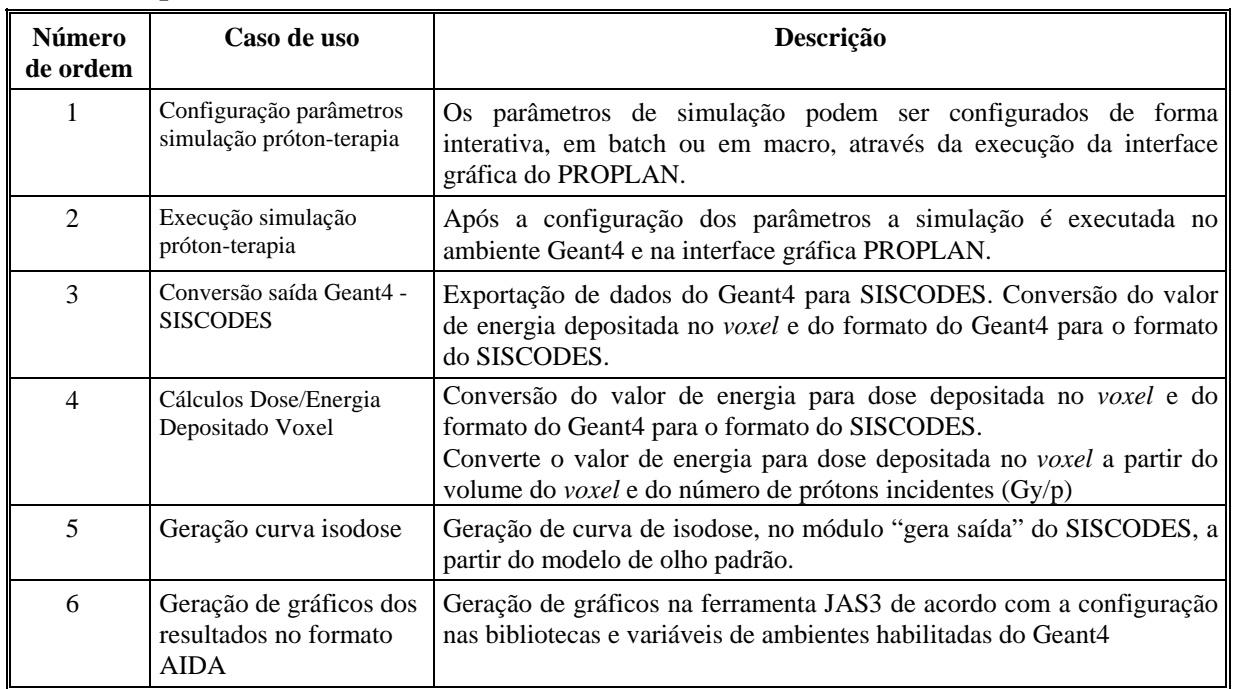

# <span id="page-22-0"></span>**3.2 Requisitos funcionais**

# *3.2.1 Diagrama de atividade*

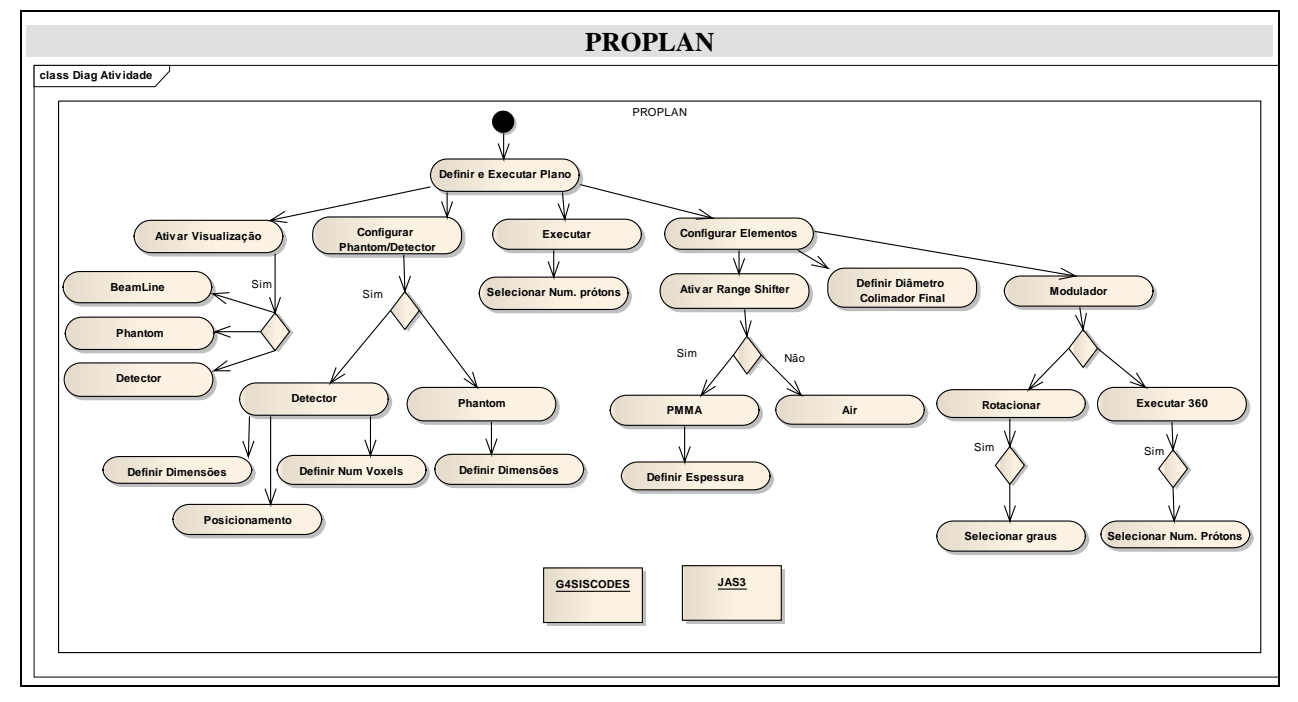

## <span id="page-23-0"></span>**3.3 Requisitos não funcionais**

## *3.3.1 Requisitos de dados persistentes - Diagrama de classes persistentes – Estrutura Geant4* **"Hadrontherapy"**

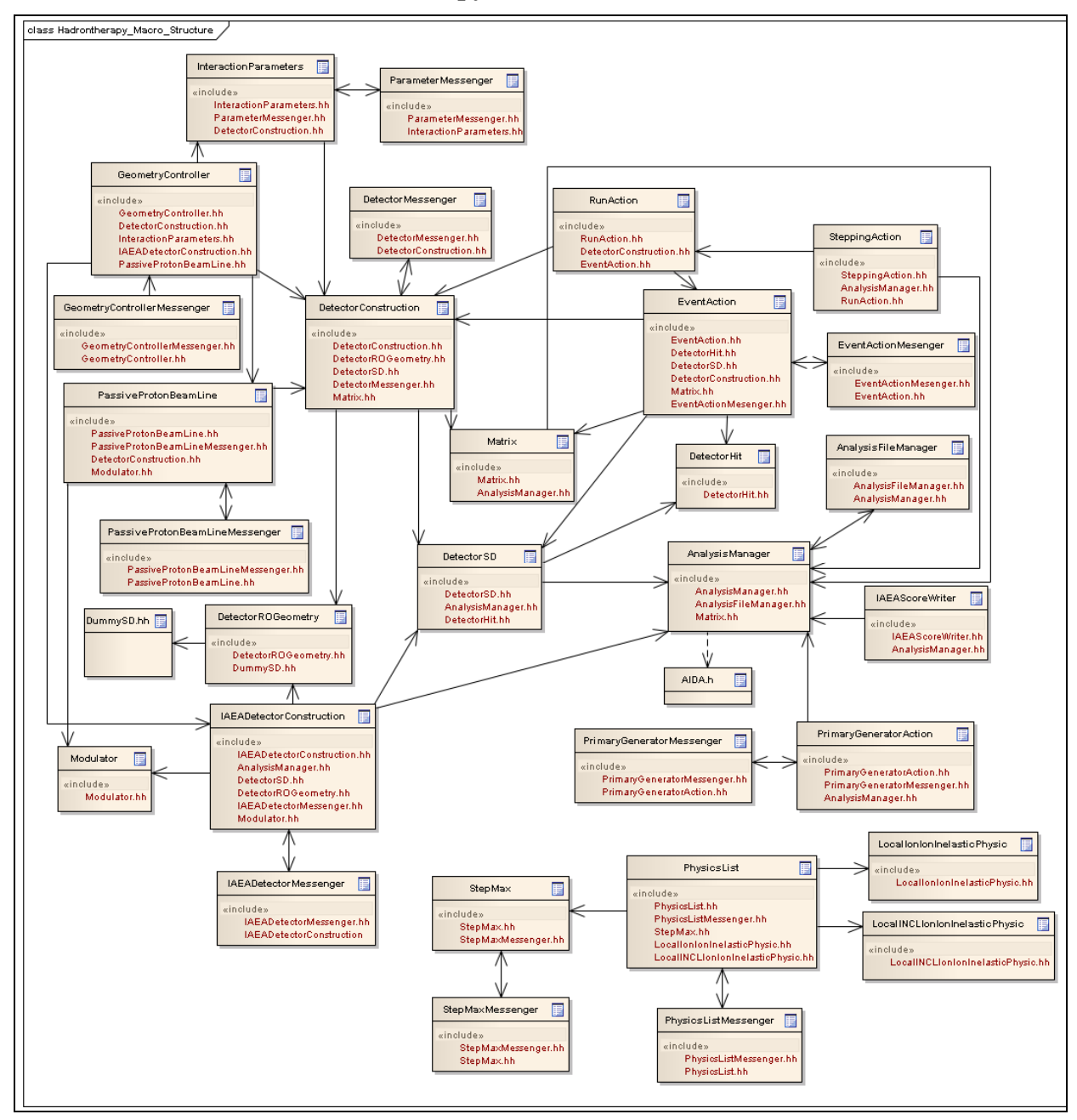

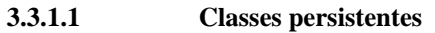

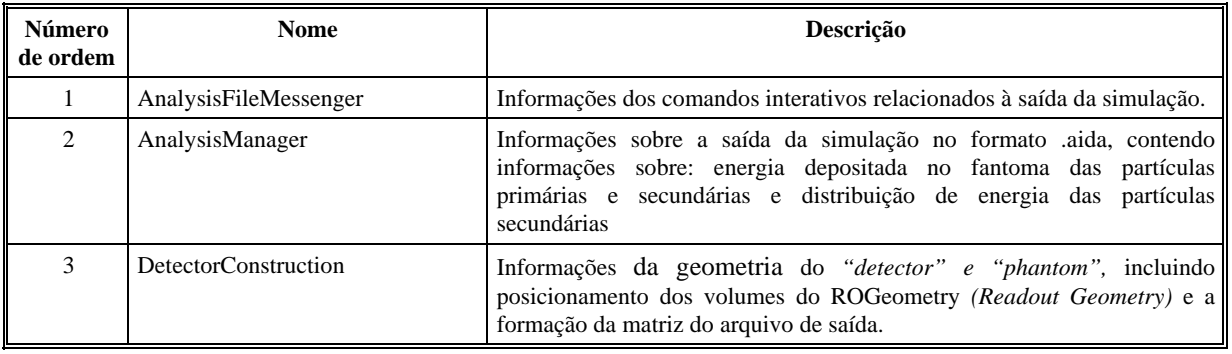

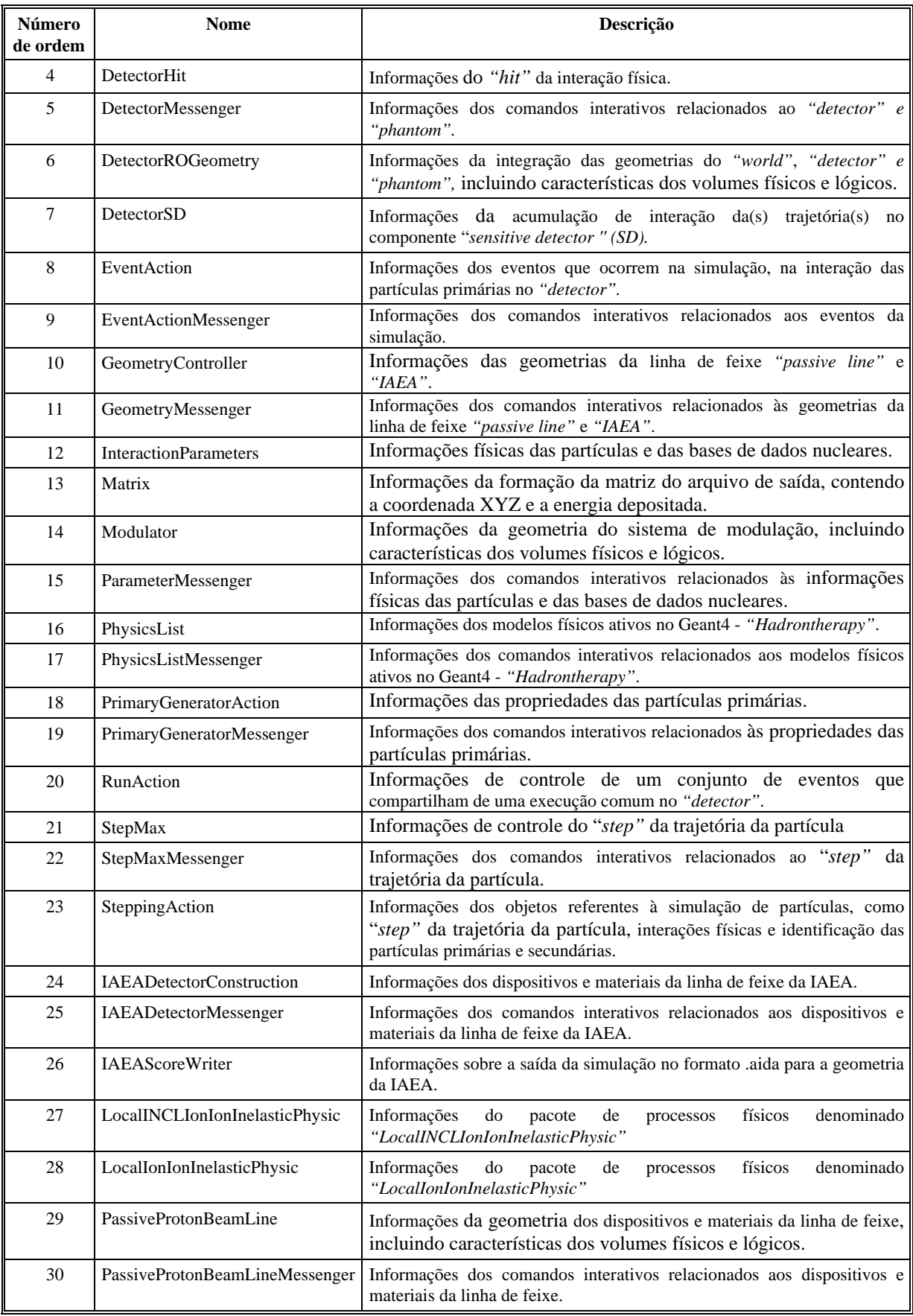

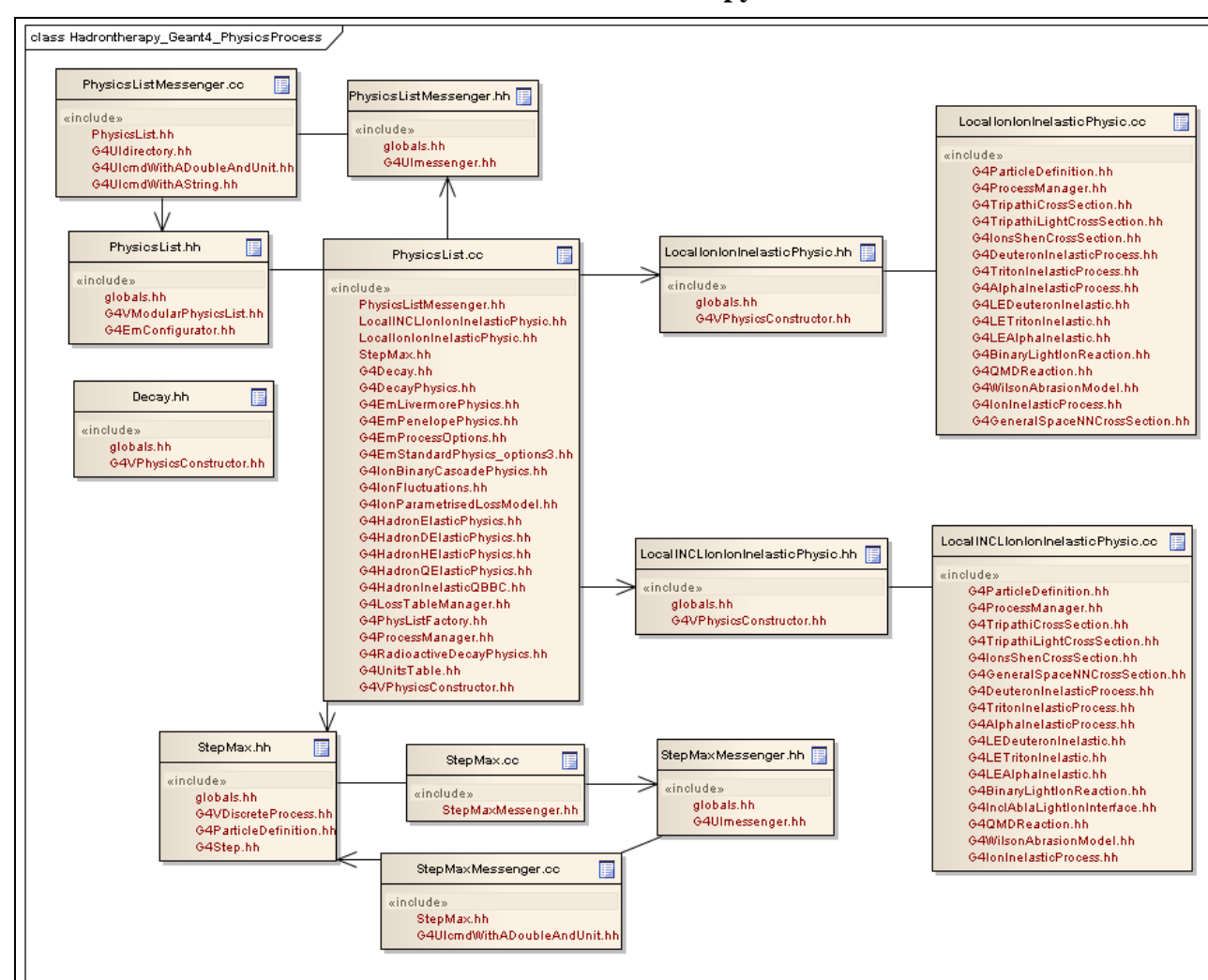

## <span id="page-25-0"></span>*3.3.2 Requisitos de dados persistentes - Diagrama de classes persistentes – Detalhe - Processos Físicos Geant4* **"Hadrontherapy"**

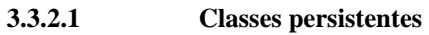

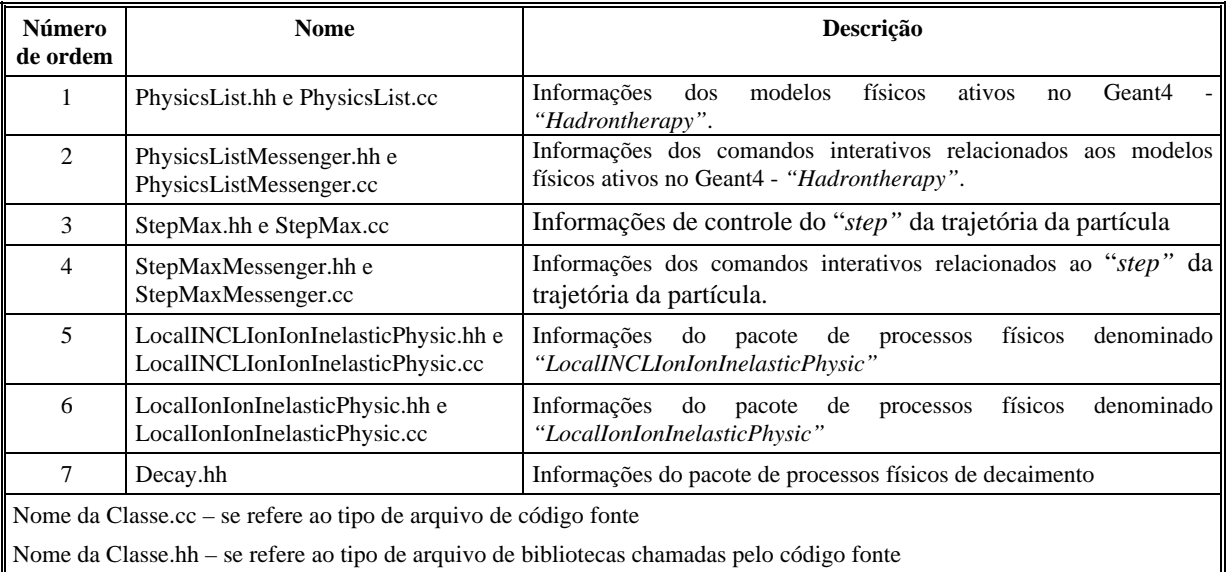

As bibliotecas inicializadas com "G4...", se referem às bibliotecas nativas do Geant4, como também a "globals.hh"